#### **BAB IV**

#### **HASIL DAN ANALISIS PENELITIAN**

#### **4.1 Analisa Perancangan Sistem**

Analisis sistem adalah proses penguraian suatu sistem informasi yang utuh ke dalam bagian-bagian komponennya dengan maksud untuk mengidentifikasikan dan mengevaluasi permasalahan, kesempatan, hambatan yang terjadi dan kebutuhan yang diharapkan sehingga dapat diusulkan perbaikan. Analisis sistem merupakan tahap yang sangat penting karena hasil analisis akan menjadi dasar bagi tahap-tahap selanjutnya, yaitu desain sistem, implementasi sistem, dan pengujian sistem.

Perancangan sistem adalah tahap setelah analisis sistem dalam pengembangan sistem informasi. Berdasarkan hasil analisis sistem, tahap ini bertujuan untuk menjabarkan spesifikasi dan komponenkomponen yang dibutuhkan untuk membangun sistem baru atau memperbaiki sistem yang sudah ada.

Secara umum, perancangan sistem mencakup:

- a. Perancangan antarmuka pengguna (UI/UX): Menentukan bagaimana pengguna akan berinteraksi dengan sistem. Ini termasuk desain layar, menu, dan kontrol.
- b. Perancangan basis data: Menentukan struktur dan organisasi data yang digunakan sistem. Ini termasuk Tabel, field, dan relationship.
- c. Perancangan proses: Menentukan langkah-langkah yang dilakukan sistem untuk menyelesaikan tugas tertentu. Ini bisa berupa flowchart atau diagram lainnya.

Berdasarkan hasil analisis dan evaluasi sistem yang ada, maka direkomendasikan untuk merancang bangun sistem informasi jasa laundry berbasis web di Laundry Zone. Perancangan ini diharapkan menggunakan pendekatan terkomputerisasi yang lebih efisien untuk meningkatkan kecepatan dan akurasi dalam mengakses informasi.

#### **4.2 Rancangan Diagram Sistem Usulan**

Usulan Diagram sistem untuk penelitian ini melibatkan jenisjenis diagram diantaranya: use case, aktivitas, dan urutan (*sequence*). Rancangan diagram yang diusulkan bertujuan untuk mengilustrasikan kebutuhan fungsional, proses, serta interaksi antara objek pada sistem yang diajukan.

Fungsionalitas sistem yang dapat digunakan oleh pengguna digambarkan dalam use case diagram. Dalam sistem usulan, alur proses bisnis digambarkan dalam aktivitas diagram, dan interaksi antar objek digambarkan dalam diagram urutan.

#### **4.2.1** *Use Case* **Diagram**

Diagram ini merupakan satu dari banyak macam diagram pada UML atau bisa disebut Unified Modelling Language. Suatu sistem terbentuk dari sejumlah komponen yang bekerjasama untuk meraih suatu tujuan, seperti manusia, perangkat keras, atau sistem lainnya. Aktor berinteraksi dengan sistem. Diagram use case membantu menggambarkan fungsionalitas yang diharapkan dari sebuah sistem. Fokus diagram ini adalah pembuatan sistem. Gambar 4.1 di bawah ini menunjukkan tiga aktor dalam sistem informasi laundry dalam penelitian ini: kasir, pelanggan, dan pemilik.

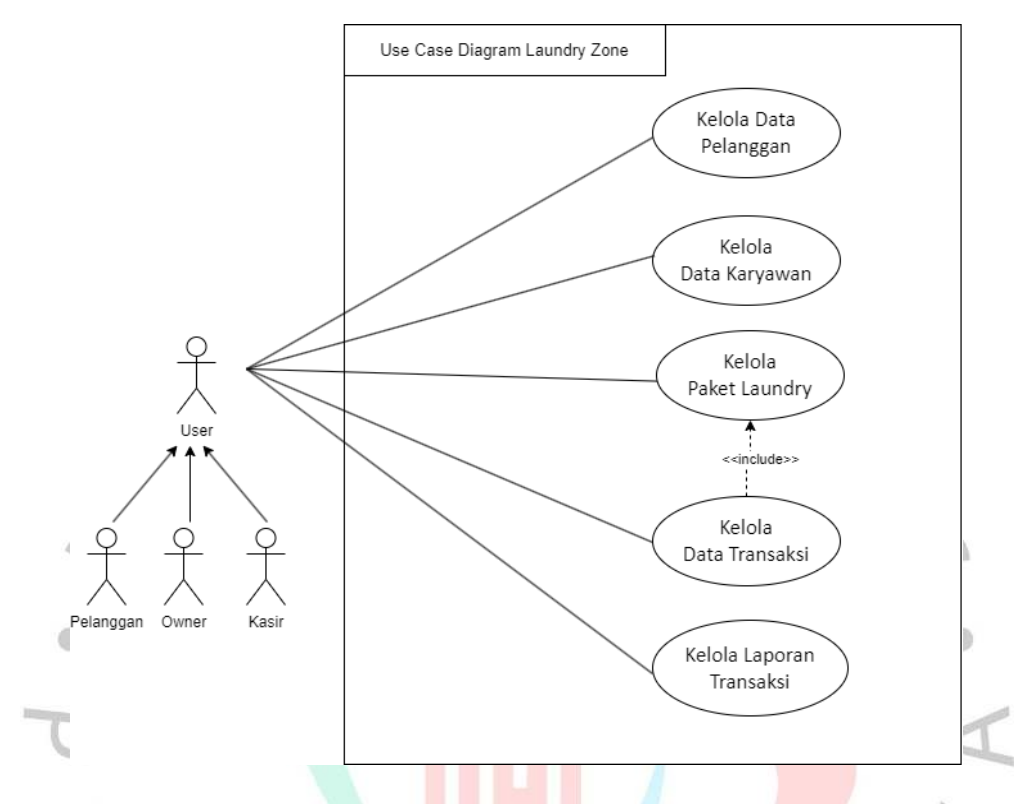

**Gambar 4.1** *Use Case Diagram Laundry Zone* 

Pada gambar 4.1, ada tiga aktor saling berkaitan yang akan mengakses website laundry tersebut. Ketiga actor ini digeneralisasi menjadi User. Actor ini terbagi menjadi 3 yakni: aktor pertama adalah pelanggan, yang merupakan pelaku utama transaksi penjualan jasa laundry. Aktor kedua adalah kasir, yang berperan sebagai jembatan transaksi jasa laundry. Aktor ketiga adalah pemilik (*owner*), yang bertanggung jawab untuk memantau kinerja dan penghasilan laundry tersebut. Dapat kita lakukan generalisasi kepada 3 aktor tersebut menjadi 1 aktor, yaitu user.

Pada gambar use case 4.1 menggambarkan fitur apa saja yang akan dirancang pada website laundry tersebut. Sebagai catatan, perlu diketahui bahwa dalam konteks pelanggan, istilah yang digunakan untuk menyebut transaksi adalah 'pesanan.' Sedangkan untuk owner dan kasir, istilah yang digunakan tetap 'transaksi.' Meskipun kedua istilah tersebut memiliki makna yang sama, penggunaan 'pesanan' diutamakan untuk kenyamanan pelanggan dalam pemahaman.

Sebelum dapat mengakses situs web, pengguna diharuskan membuat akun terlebih dahulu. Pelanggan yang telah berhasil mendaftar akan diarahkan ke halaman login, di mana mereka diminta untuk menginputkan email dan password. Untuk membantu pelanggan yang lupa kata sandi, tersedia halaman lupa password yang memungkinkan mereka bias melakukan *reset* kata sandi mereka.

Setelah pelanggan berhasil masuk ke web layanan laundry, mereka akan dihadapkan pada tampilan profil. Ada 2 menu yakni profil dan juga menu pembuatan pesanan laundry. Menu profil digunakan untuk mengupdate detail data pelanggan, seperti alamat, nomor *handphone* dan lain-lain. Menu tambah pesanan berfungsi untuk memesan laundry yang ingin mereka lakukan. Edit dan pembatalan orderan juga dapat dilakukan sebelum diproses oleh kasir.

Bagian kasir di platform laundry menampilkan antarmuka yang berbeda dibandingkan dengan bagian pelanggan. Sebelum mengakses fiturfitur tersebut, kasir diharuskan melakukan login terlebih dahulu. Di bagian kasir, selain membuat order transaksi, mereka juga dapat mencatat pengeluaran dan mengelola informasi pelanggan. Tanggung jawab kasir mencakup pemrosesan transaksi pelanggan hingga selesai. Kasir juga memiliki kemampuan untuk mengelola data pelanggan, memudahkan identifikasi pelanggan reguler atau yang baru bergabung.

Hak akses yang dimiliki oleh kasir terhadap semua fitur di situs web, termasuk pembuatan laporan transaksi, manajemen layanan laundry (seperti layanan kilat atau regular), mengelola data pelanggan, serta analisis laporan transaksi dan keuangan. Kasir dapat menambahkan atau menghapus paket sesuai kebutuhan Laundry Zone. Fitur manajemen data karyawan memungkinkan Owner untuk memantau jumlah karyawan dan mendapatkan informasi rinci mengenai mereka. Laporan transaksi memberikan gambaran tentang aktivitas laundry.

#### **4.2.2 Spesifikasi Use Case Diagram**

Rancangan spesifikasi akan memberikan penjelasan mengenai

fitur-fitur yang akan ada di dalam sebuah situs web. Dokumen ini berguna untuk memahami cara kerja website dan bagaimana fitur-fitur tersebut dapat digunakan. Spesifikasi use case mencakup beberapa bagian, seperti tujuan fitur, aktor yang menggunakan fitur, serta skenario penggunaan fitur.

#### **4.2.2.1 Kelola Data Pelanggan**

*Tabel 4.2.2.1 Spesifikasi use case Mengelola Data Pelanggan* 

| Nama Use Case  | Kelola Data Pelanggan                                |                              |  |  |  |  |  |  |  |
|----------------|------------------------------------------------------|------------------------------|--|--|--|--|--|--|--|
|                |                                                      |                              |  |  |  |  |  |  |  |
| Aktor          | User                                                 |                              |  |  |  |  |  |  |  |
| Pre-condition  | User sudah login akun                                |                              |  |  |  |  |  |  |  |
| Post-Condition | User dapat melakukan kelola data meliputi: menambah, |                              |  |  |  |  |  |  |  |
|                | memperbarui, mengelola data pelanggan.               |                              |  |  |  |  |  |  |  |
|                |                                                      |                              |  |  |  |  |  |  |  |
| <i>Success</i> | Aktor                                                | Sistem                       |  |  |  |  |  |  |  |
| Scenario       |                                                      |                              |  |  |  |  |  |  |  |
|                | 1) user sebagai Kasir                                | 2) Pada hal ini, Sistem      |  |  |  |  |  |  |  |
|                | memilih menu pelanggan                               | memunculkan data pelanggan   |  |  |  |  |  |  |  |
|                | sebagai<br>Kasir<br>3)<br>user                       | 4) sistem hendaknya          |  |  |  |  |  |  |  |
|                | mengklik edit pada salah                             | menampilkan halaman          |  |  |  |  |  |  |  |
|                | satu data pelanggan untuk                            | form data pelanggan itu.     |  |  |  |  |  |  |  |
|                | mengupdate data                                      |                              |  |  |  |  |  |  |  |
|                | 5) Kemudian user sebagai                             | $6)$ sistem memunculkan      |  |  |  |  |  |  |  |
|                | kasir mengupdate data                                |                              |  |  |  |  |  |  |  |
|                |                                                      | data pelanggan berhasil      |  |  |  |  |  |  |  |
|                | pelanggan di dalam form                              | tersimpan.                   |  |  |  |  |  |  |  |
|                | 1) User sebagai pelanggan                            | 2) Sistem menampilkan profil |  |  |  |  |  |  |  |
|                | mengakses profil mereka.                             | pelanggan, dan form update   |  |  |  |  |  |  |  |
|                |                                                      | pelanggan                    |  |  |  |  |  |  |  |
|                |                                                      |                              |  |  |  |  |  |  |  |
|                | 3) User sebagai Pelanggan                            | 4) Data tersimpan dalam data |  |  |  |  |  |  |  |
|                | melakukan perubahan data di                          | pelanggan                    |  |  |  |  |  |  |  |
|                | form, pelanggan memilih                              |                              |  |  |  |  |  |  |  |

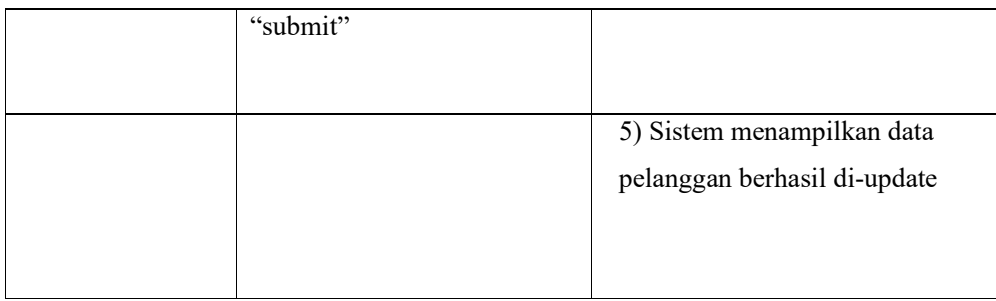

# **4.2.2.2 Kelola Data Karyawan**

# *Tabel 4.2.2.2 Spesifikasi use case Kelola Data Karyawan*

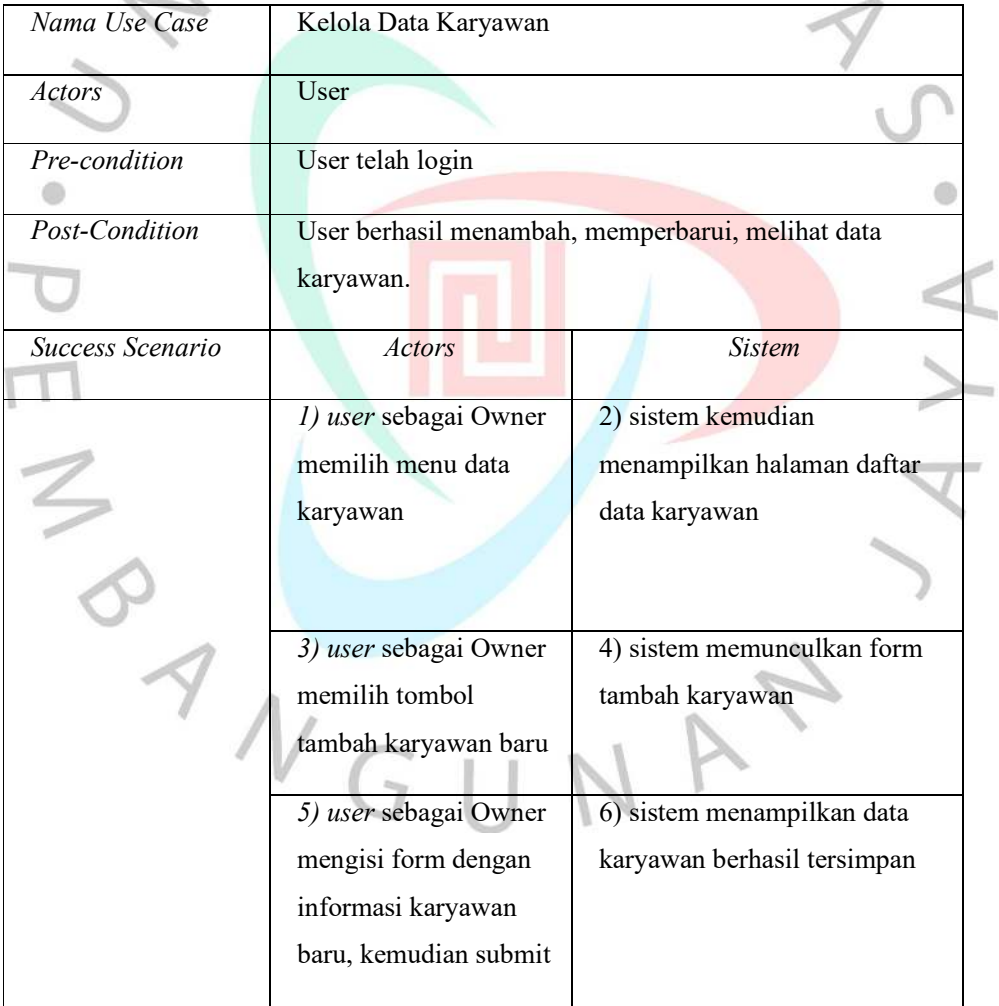

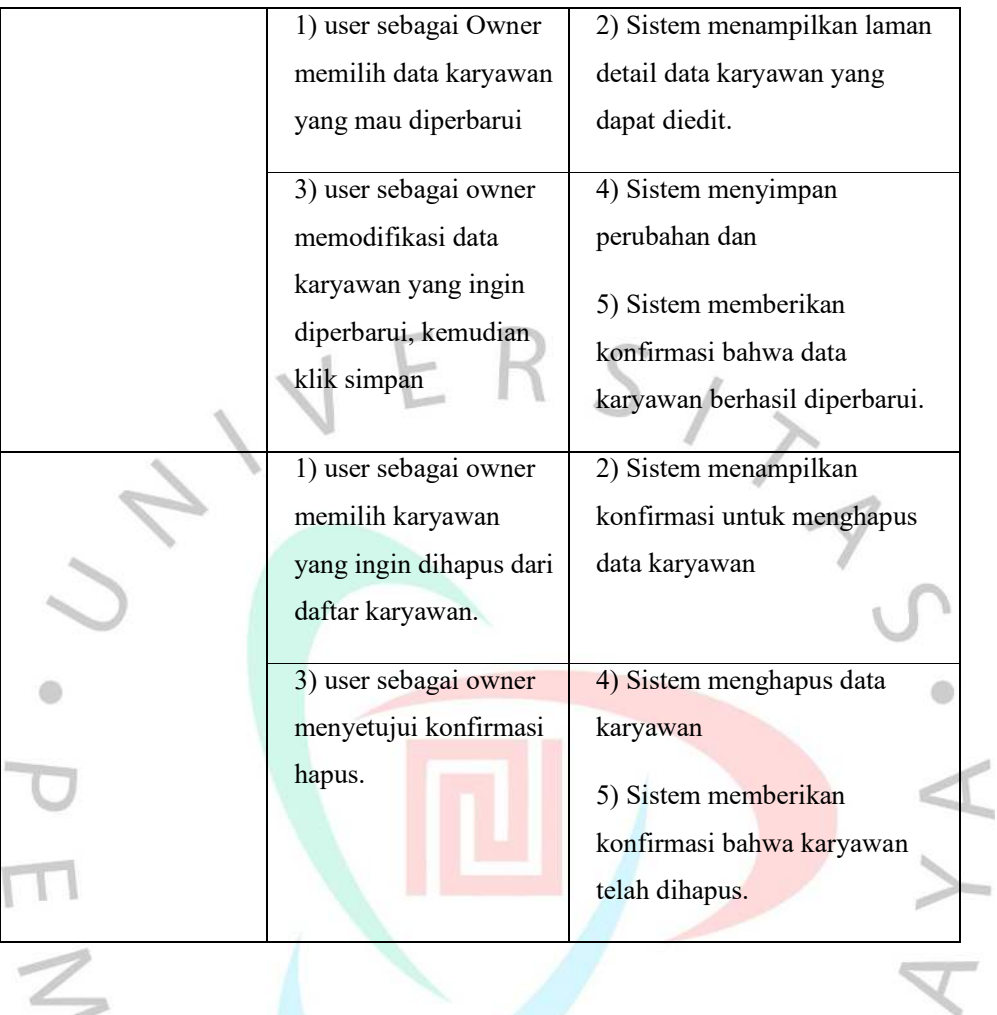

# **4.2.2.3 Kelola Transaksi**

*Tabel 4.2.2.3 Spesifikasi Use Case Kelola data transaksi* 

| Nama Use Case    | Kelola Transaksi                                                              |                                                               |
|------------------|-------------------------------------------------------------------------------|---------------------------------------------------------------|
| <i>Actors</i>    | User                                                                          |                                                               |
| Pre-condition    | User telah login web laundry                                                  |                                                               |
| Post-Condition   | User bisa menambah, mengupdate, melihat data transaksi<br>yang sudah dipilih. |                                                               |
| Success Scenario | Actor                                                                         | sistem                                                        |
|                  | 1) user sebagai Pelanggan<br>memilih tambah transaksi                         | 2) sistem kemudian<br>menampilkan halaman<br>tambah transaksi |

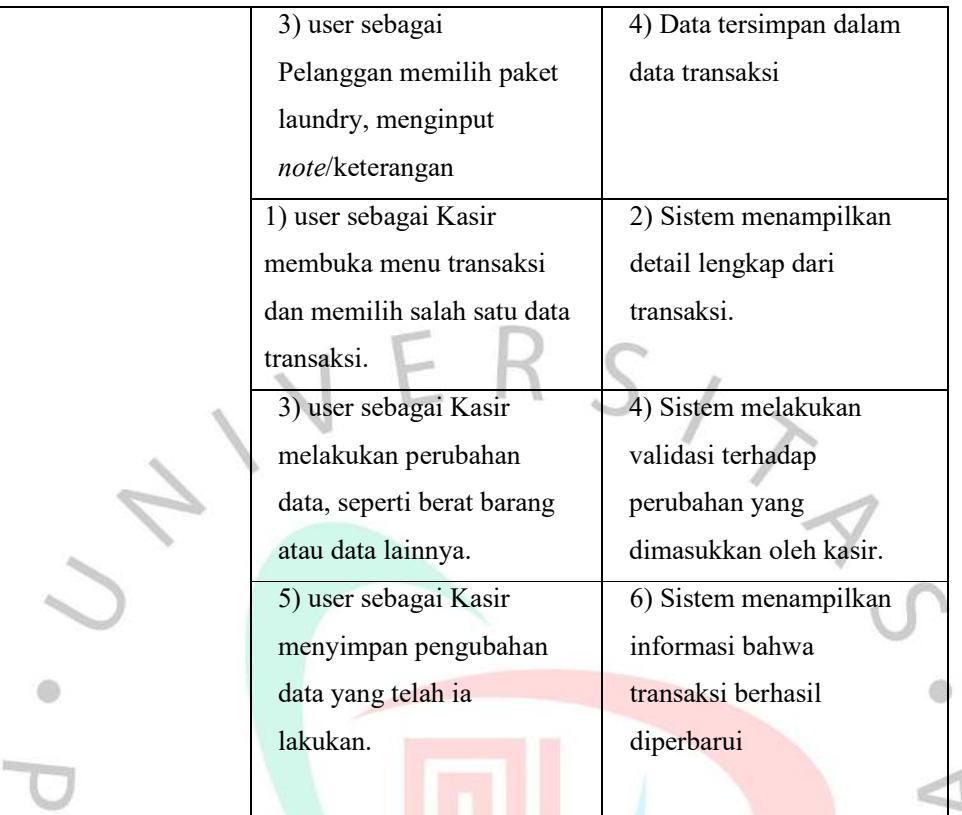

# **4.2.2.4 Data Paket Laundry**

*Tabel 4.2.2.4 Spesifikasi use case Mengelola Data Paket Laundry*

| Nama Use Case         | Kelola Data Paket Laundry                  |                               |
|-----------------------|--------------------------------------------|-------------------------------|
| <i>Actors</i>         | User                                       |                               |
| Pre-condition         | User telah login akun                      |                               |
| <i>Post-Condition</i> | Paket berhasil ditambahkan atau diperbarui |                               |
| Success Scenario      | Actors                                     | <b>Sistem</b>                 |
|                       | 1) user sebagai Kasir                      | 2) sistem menampilkan daftar  |
|                       | memilih menu paket                         | paket                         |
|                       | user sebagai<br>Kasir<br>3)                | 4) sistem akan memunculkan    |
|                       | menekan tambah paket                       | form tambah paket             |
|                       | Kasir<br>5)<br>user sebagai                | 6) sistem akan menyimpan data |
|                       | mengisi form detail paket,                 | kemudian menampillkan         |
|                       | user menyimpan data                        | informasi bahwa paket laundry |
|                       |                                            | berhasil ditambahkan.         |
|                       |                                            |                               |

| 1) user sebagai Kasir                                                 | 2) sistem menampilkan daftar                                                                                             |  |  |  |  |
|-----------------------------------------------------------------------|----------------------------------------------------------------------------------------------------|--|--|--|--|
| mengakses menu paket                                                  | paket                                                                                                    |  |  |  |  |
| 3) user sebagai Kasir<br>melakukan perubahan<br>data                  | 4) Sistem melakukan validasi<br>terhadap perubahan yang<br>dimasukkan oleh kasir.                                        |  |  |  |  |
| 5) user sebagai Kasir<br>menyimpan perubahan<br>yang telah dilakukan. | 6) Sistem menyimpan<br>perubahan data yang telah<br>dilakukan<br>7) Sistem menampilkan data<br>paket berhasil diperbarui |  |  |  |  |
| 1) user sebagai Owner<br>memilih daftar paket<br>laundry              | 2) Sistem menampilkan daftar<br>paket laundry.                                                                           |  |  |  |  |
| 3) User memilih salah<br>satu paket laundry                           | Sistem menampilkan detail<br>4)<br>paket dari data yang dipilih                                                          |  |  |  |  |

**4.2.2.5 Spesifikasi Use Case Kelola Data Laporan Transaksi** 

|                | Tabel 4.2.2.5 Spesifikasi Kelola Laporan Transaksi |                            |
|----------------|----------------------------------------------------|----------------------------|
| Nama Use       | Kelola laporan transaksi                           |                            |
| Case           |                                                    |                            |
| Actors         | <b>User</b>                                        |                            |
| Pre-condition  | User sudah login                                   |                            |
| Post-Condition | user dapat melihat, memperbarui laporan transaksi  |                            |
|                | <b>Actors</b>                                      | <b>Sistem</b>              |
| <i>Success</i> | sebagai Owner memilih<br>1)user                    | 2) sistem memunculkan      |
| Scenario       | menu Laporan                                       | daftar laporan transaksi   |
|                | sebagai owner menekan<br>3)user                    | 4) sistem akan memunculkan |
|                | salah satu transaksi                               | detail laporan transaksi   |

Tabel *4.2.2.5 Spesifikasi Kelola Laporan Transaksi* 

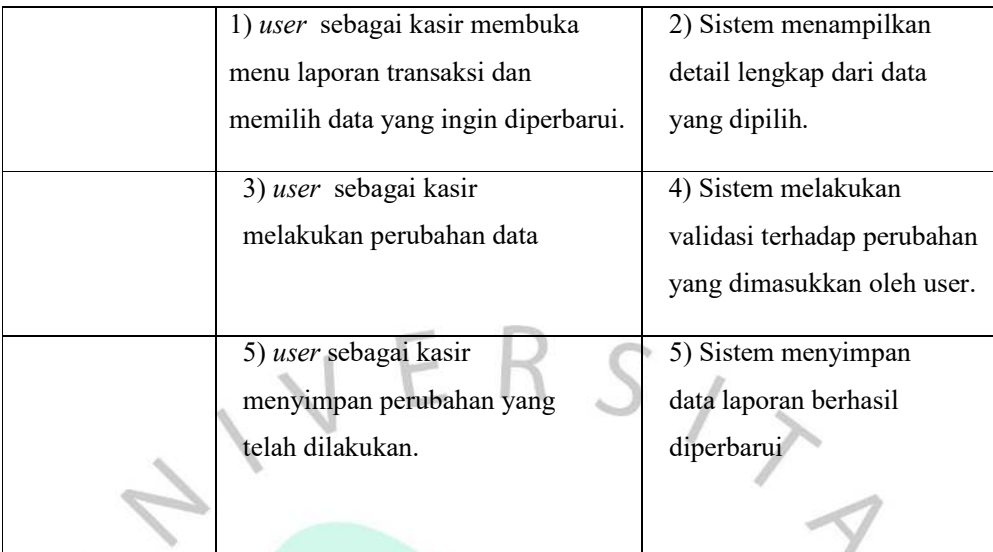

#### **4.2.3 Activity Diagram**

Diagram aktivitas ini berfungsi untuk menvisualisikan serangkaian aktivitas yang terjadi dalam suatu proses. Diagram aktivitas biasanya digunakan pada analisis sistem untuk memodelkan interaksi dan alur kerja antar elemen. Tujuan pembuatan diagram ini adalah sebagai penjelasan bagaimana masing-masing fitur dari situs web Laundry Zone yang akan dirancang.

Pada penelitian ini, Diagram aktivitas pada Laundry Zone terdiri dari beberapa diagram aktivitas, sebagai berikut:

- a) Kelola Data Pelanggan
- b) Kelola Data Karyawan
- c) Kelola Paket Laundry
- d) Kelola Transaksi
- e) Kelola Laporan Transaksi

Masing-masing dari diagram aktivitas akan mendeskripsikan bagaimana alur dari awal sampai akhir. Kemudian activity diagram juga menjadi cara yang baik untuk memvisualisasikan alur kerja dari sistem laundry yang terlibat dalam setiap use case.

### **4.2.3.1 Activity Diagram Kelola Data Transaksi**

Pada diagram aktivitas 4.2, user sebagai kasir dapat melakukan pengelolaan data transaksi termasuk menambah, mengedit, melihat, dan juga menghapus data transaksi laundry itu.

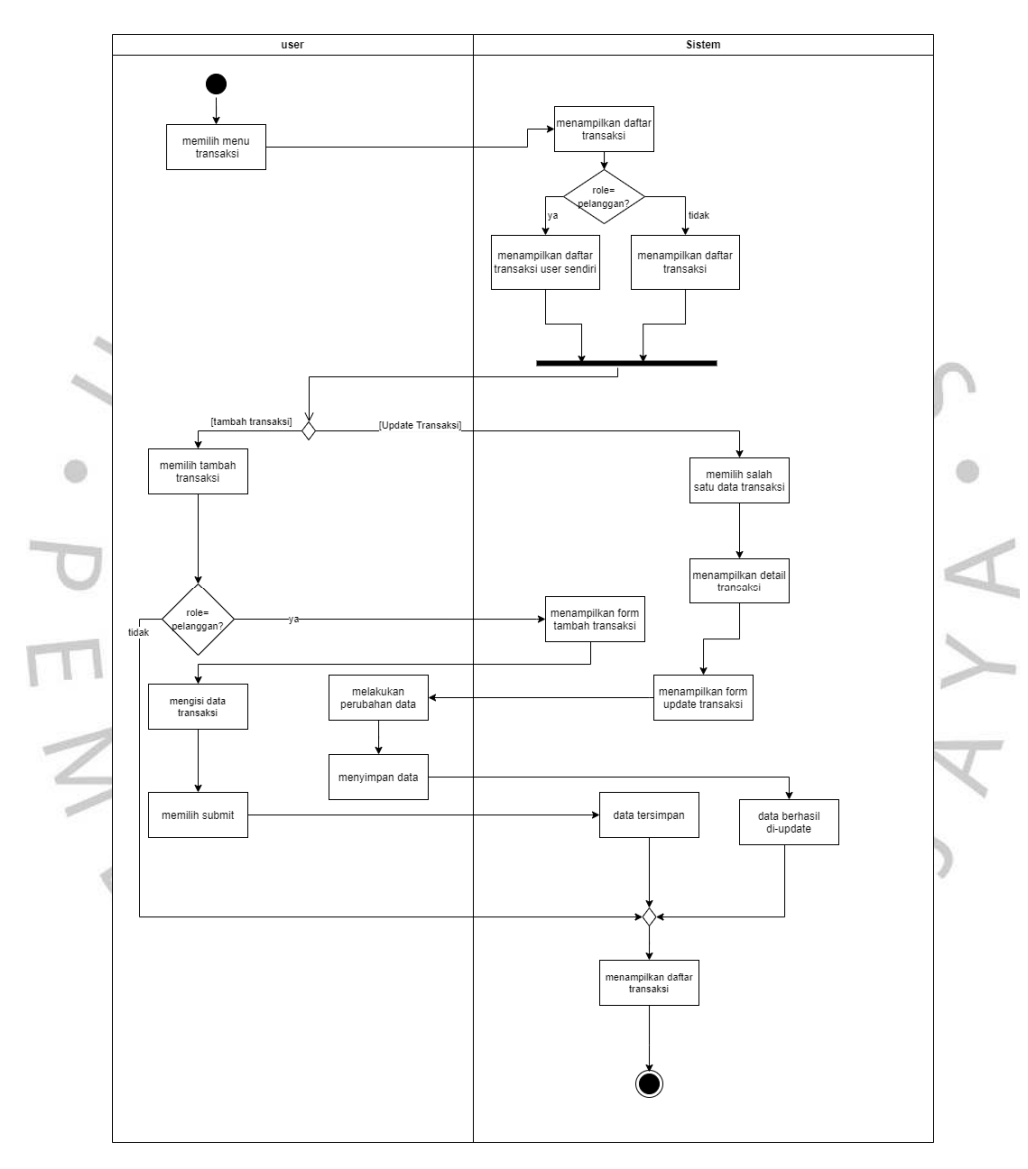

*Gambar 4.2 Activity Diagram kelola data transaksi* 

#### **4.2.3.2 Activity Diagram Kelola Data Paket**

Selain itu user sebagai kasir dapat melakukan pengelolaan termasuk menambah, mengedit, melihat, dan juga menghapus data paket laundry itu. Aktivitas itu dapat bisa diamati pada gambar activity 4.3 dibawah ini.

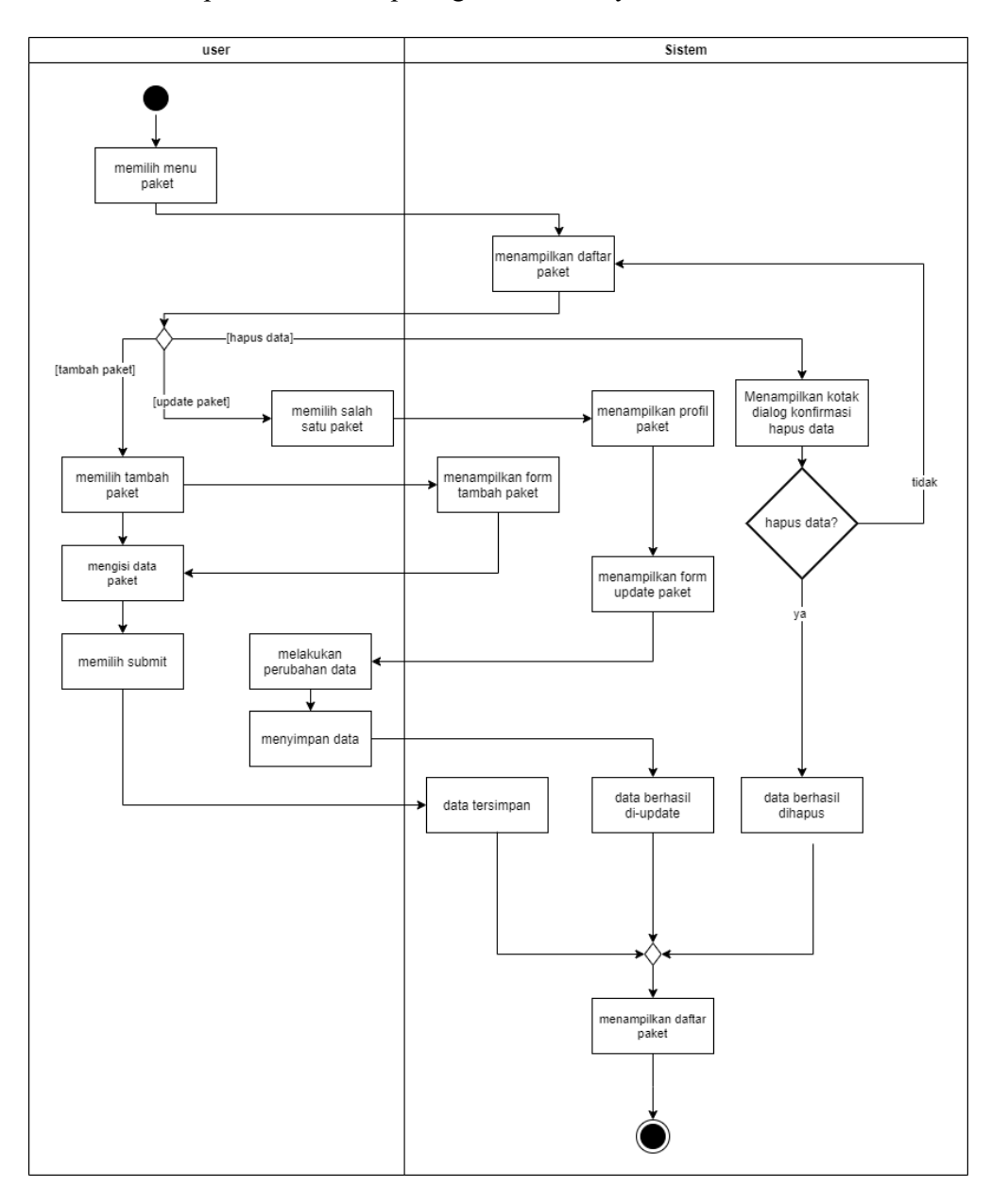

*Gambar 4.3 Activity Diagram Mengelola Paket* 

#### **4.2.3.3 Activity Diagram Kelola Data Karyawan**

Dalam diagram pada gambar 4.4 user sebagai owner memiliki akses ke menu Karyawan, di mana mereka dapat melakukan tindakan seperti melihat, menambah, menghapus, dan mengubah data karyawan pada menu tersebut, seperti yang terlihat dalam di bawah ini.

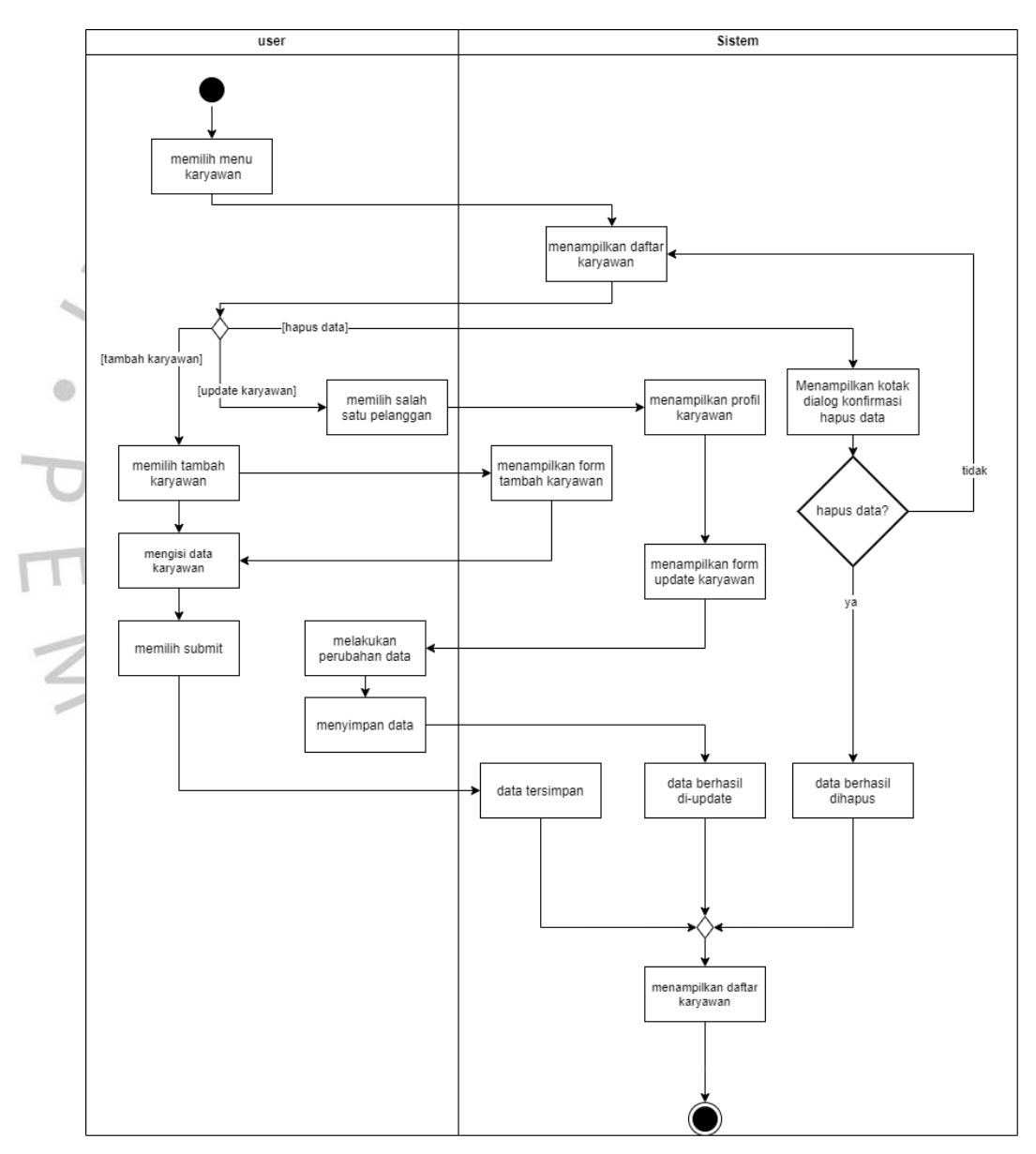

*Gambar 4.4 Activity Diagram Mengelola Data Karyawan*

#### **4.2.3.3 Activity Diagram Kelola Data Pelanggan**

Dalam diagram ini, user sebagai kasir dapat kelola data pelanggan pada Laundry Zone. User sebagai kasir bisa membuat data, memperbarui, dan juga dapat menghapus data pelanggan pada Laundry Zone. User sebagai owner dapat melihat data pelanggan. Aktivitas tersebut dapat dijelaskan pada diagram 4.5 dibawah ini:

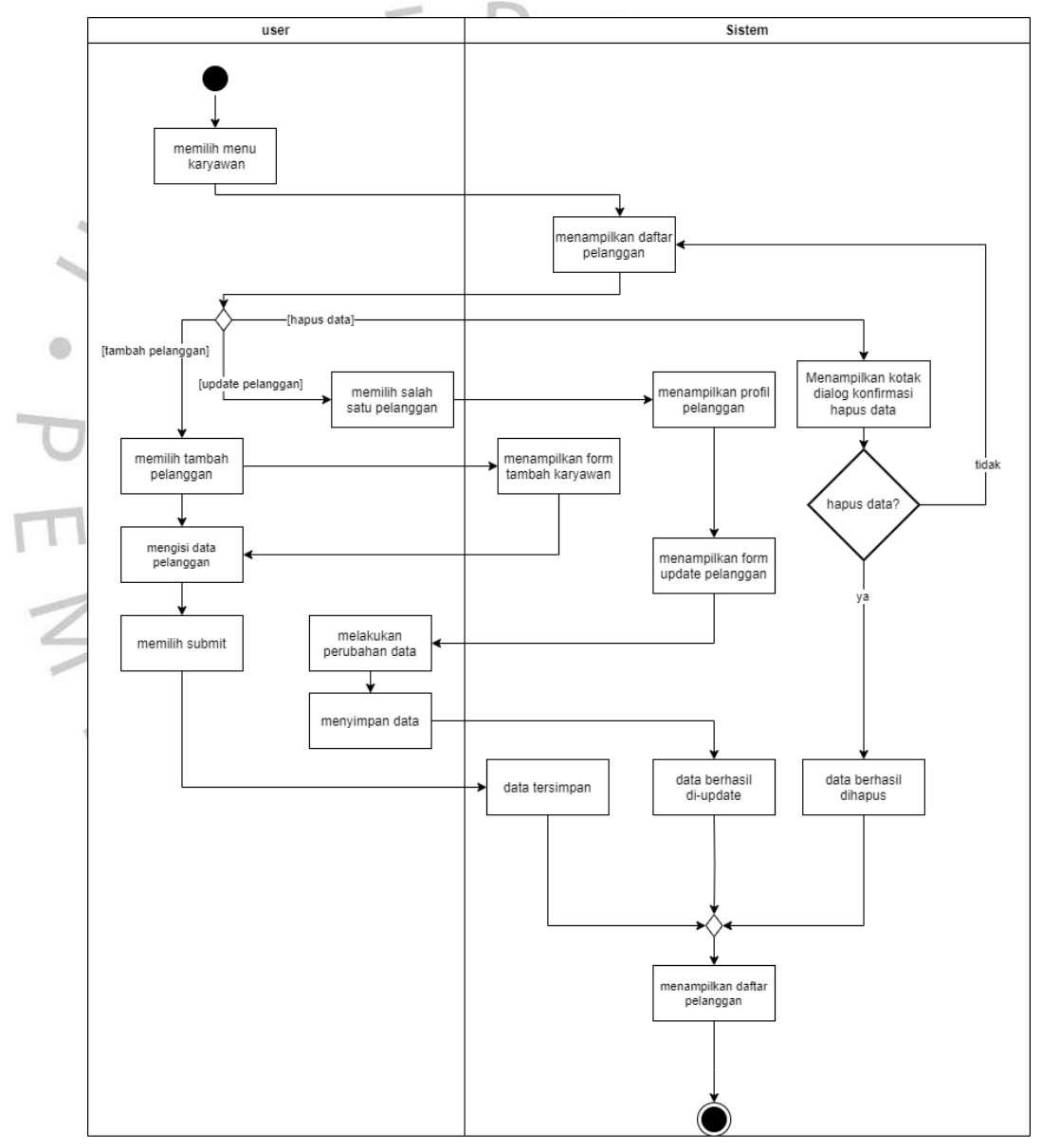

*Gambar 4.5 Activity Diagram Mengelola Data Pelanggan* 

#### **4.2.3.3 Activity Diagram Kelola Data Laporan Transaksi**

Di diagram aktivitas ini, user sebagai owner ini dapat melihat transaksi ataupun keuntungan dan pengeluaran yang ada di Laundry Zone dengan mudah. User sebagai kasir dapat mengelola data laporan transaksi. Berikut pada gambar 4.6 activity diagram menjelaskan mengenai user sebagai owner dan user sebagai kasir bisa mengelola data laporan transaksi.

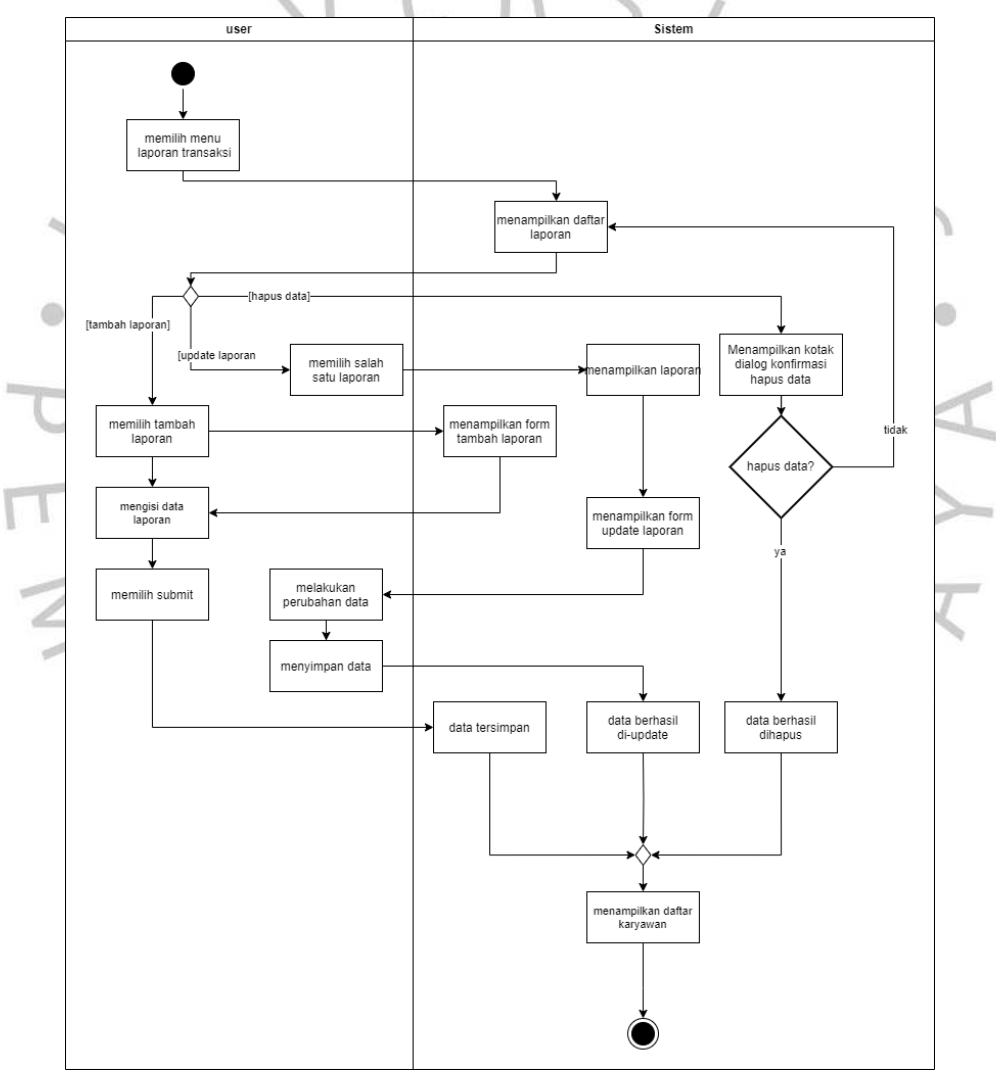

*Gambar 4.6 Activity Diagram Kelola Laporan Transaksi*

#### **4.2.4 Sequence Diagram**

Diagram urutan berfungsi untuk menggambarkan *steps* yang diambil sebagai tanggapan terhadap suatu kejadian, dengan maksud menciptakan hasil tertentu. Diagram ini mencitrakan perubahan internal dan hasil yang dihasilkan, memberikan gambaran yang rinci tentang tindakan yang terjadi dalam suatu skenario. Selain itu, diagram ini menampilkan proses yang melibatkan actor dan controller berinteraksi, dan juga *message* yang terlibat selama proses tersebut berjalan.

#### **4.2.4.1 Sequence Diagram Kelola Data Transaksi**

Setelah berhasil masuk ke platform laundry, pengguna dapat menemukan menu transaksi yang dapat diakses oleh owner, kasir, dan pelanggan. Pelanggan memiliki kemampuan untuk membuat transaksi baru menggunakan fitur-fitur seperti formulir input, pengeditan transaksi, dan penghapusan transaksi jika pesanan belum diterima oleh bagian kasir. Rincian mengenai pengelolaan data transaksi dijelaskan

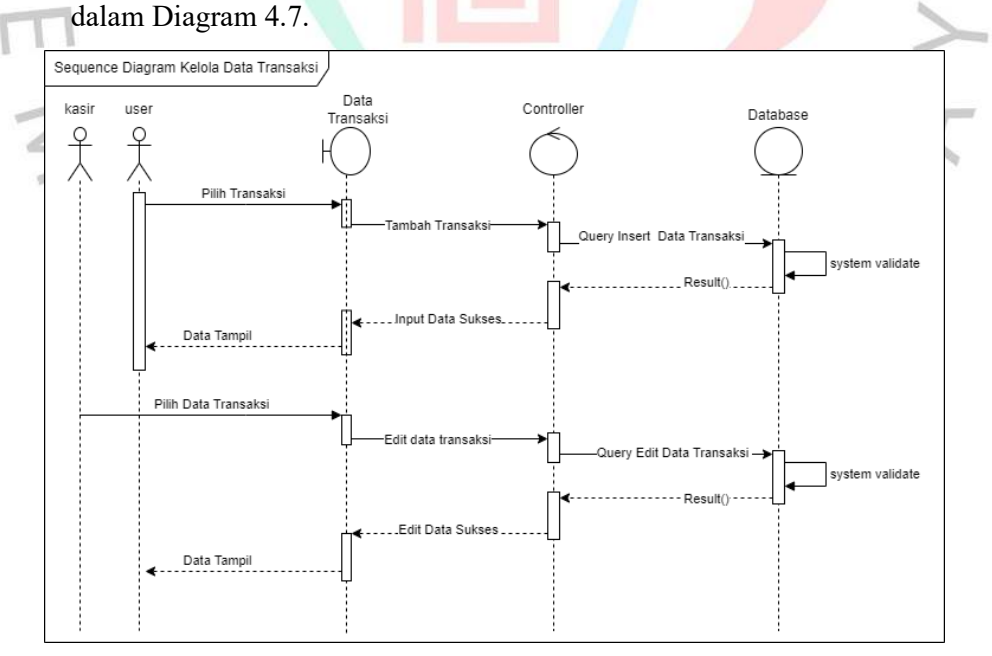

*Gambar 4.7 sequence diagram mengelola data transaksi* 

#### **4.2.4.2 Sequence Diagram Kelola Data Pelanggan**

Menu manajemen data pelanggan dapat diakses oleh kasir. Sebagai pengguna yang berperan sebagai kasir, ia memiliki kemampuan untuk mengelola informasi pelanggan di Laundry Zone dengan mengakses menu pelanggan. Informasi lebih lanjut dapat ditemukan dalam rincian diagram urutan di Gambar 4.8.

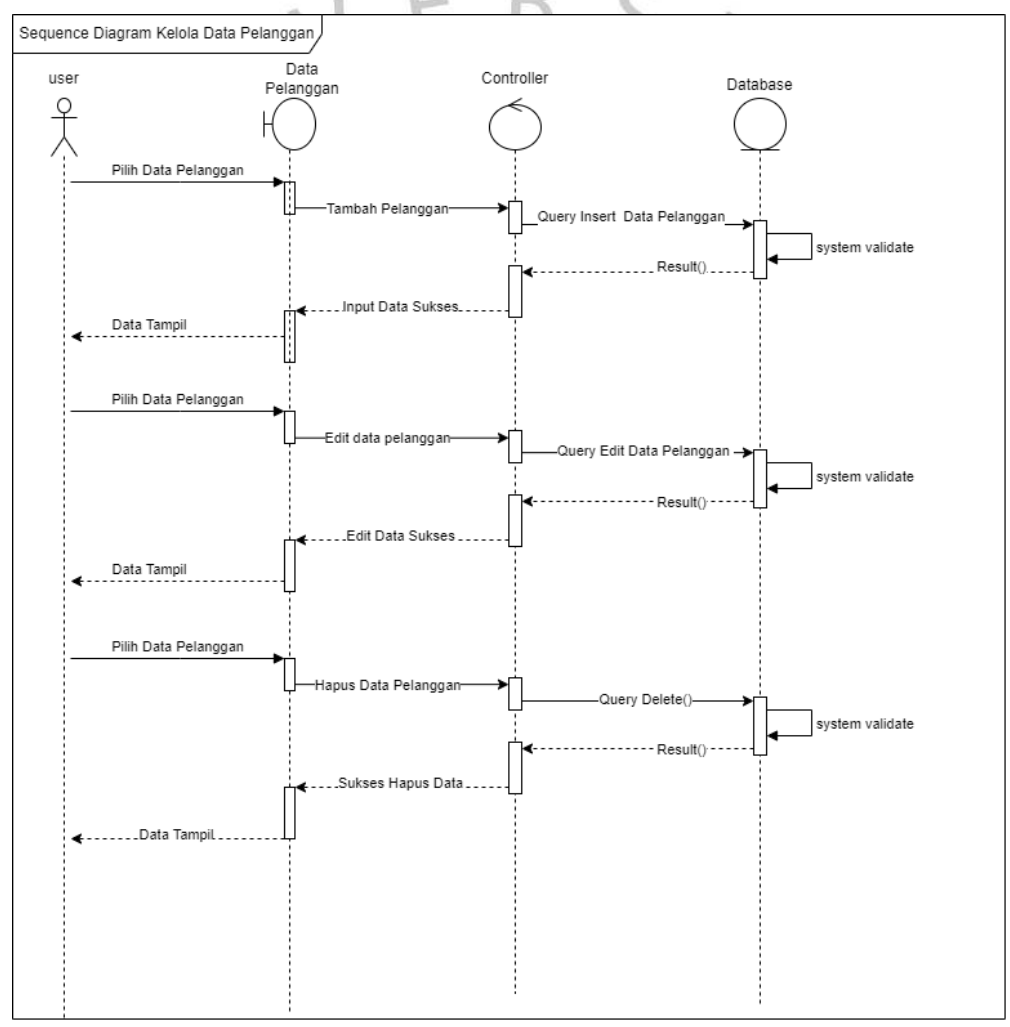

*Gambar 4.8 Sequence Diagram kelola data pelanggan* 

#### **4.2.4.3 Sequence Diagram Kelola Data Paket Laundry**

Selanjutnya menu mengelola data paket diakses oleh user sebagai kasir guna mengelola data paket yang tersedia di Laundry Zone, user sebagai kasir dapat menambahkan data paket, memperbarui paket, menghapus paket. Berikut ini gambar 4.9 dari *sequence diagram* paket laundry.

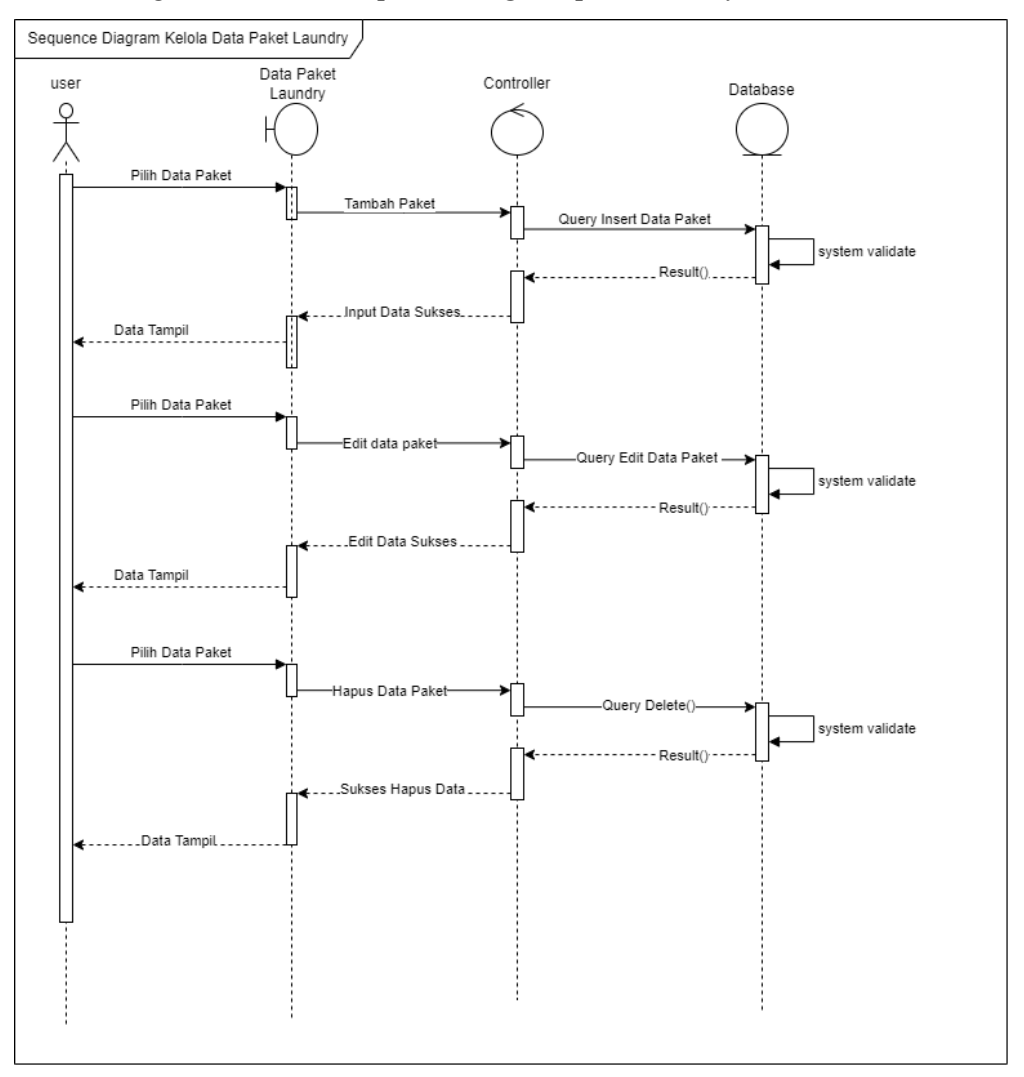

*Gambar 4.9 sequence diagram kelola data paket* 

#### **4.2.4.4 Sequence Diagram Kelola Data Karyawan**

User sebagai owner dapat mengakses menu kelola data karyawan untuk mengelola data karyawan di Laundry Zone. User sebagai owner memiliki kemampuan untuk menambahkan data karyawan, melakukan pembaruan pada karyawan, dan menghapus data karyawan. Untuk rincian lebih lanjut, silakan lihat diagram urutan pada Gambar 4.10 yang menggambarkan proses tersebut.

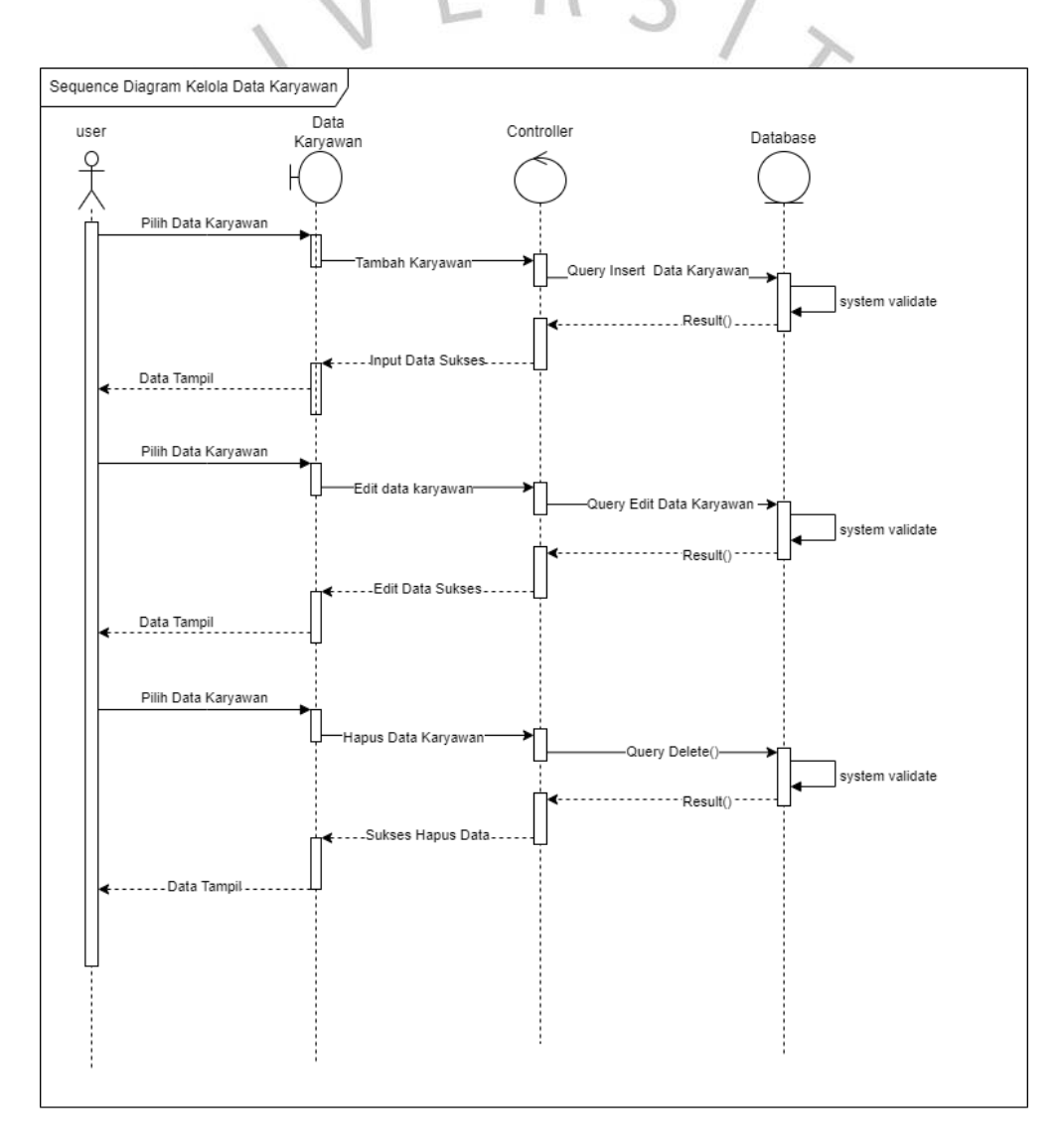

*Gambar 4.10 Sequence diagram mengelola data karyawan* 

#### **4.2.4.5 Sequence Diagram Kelola Data Laporan Transaksi**

Di diagram ini, User sebagai kasir dapat mengelola data laporan transaksi, melakukan update data. User sebagai Owner dapat melihat hasil laporan transaksi dari transaksi yang dilakukan pelanggan di Laundry Zone ini di menu laporan transaksi. Di menu ini, user sebagai owner dapat melihat laporan transaksi yang telah diselesaikan, dan kemudian dapat memberi tahu kasir untuk segera menyelesaikan transaksi pelanggan. Diagram rangkaian laporan transaksi dapat dilihat di bawah ini, digambar 4.11.

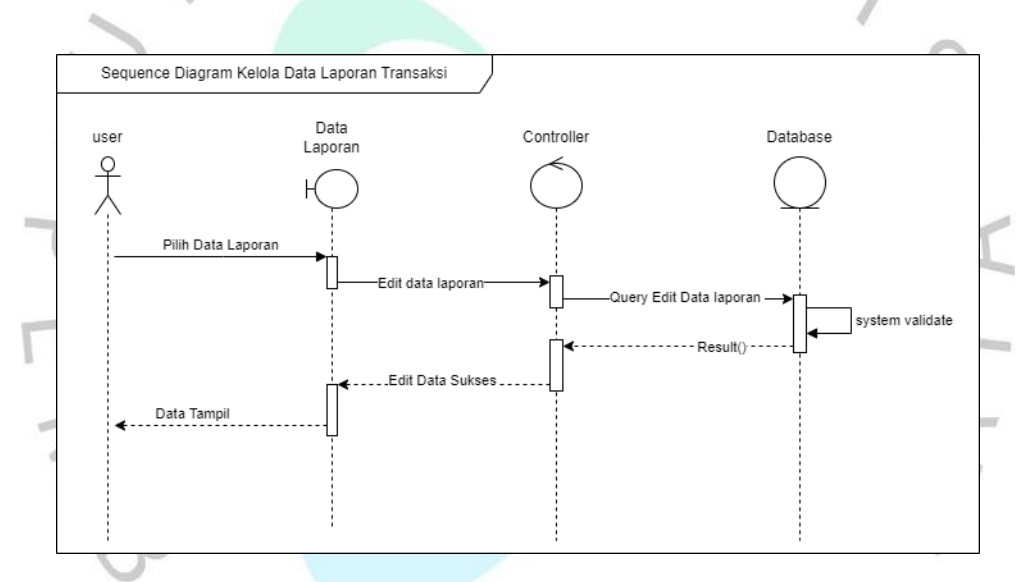

*Gambar 4.11 Sequence diagram kelola laporan transaksi* 

#### **4.2.3 Class Diagram**

Diagram kelas adalah representasi visual mengenai interaksi antar kelas yang memberikan penjelasan terperinci tentang setiap kelas dalam rancangan desain sistem. Diagram kelas juga memberikan peraturan dan fungsi dari setiap entitas yang menentukan tindakan sistem. Berikut di gambar 4.19 adalah Diagram Kelas dari aplikasi web Laundry Zone:

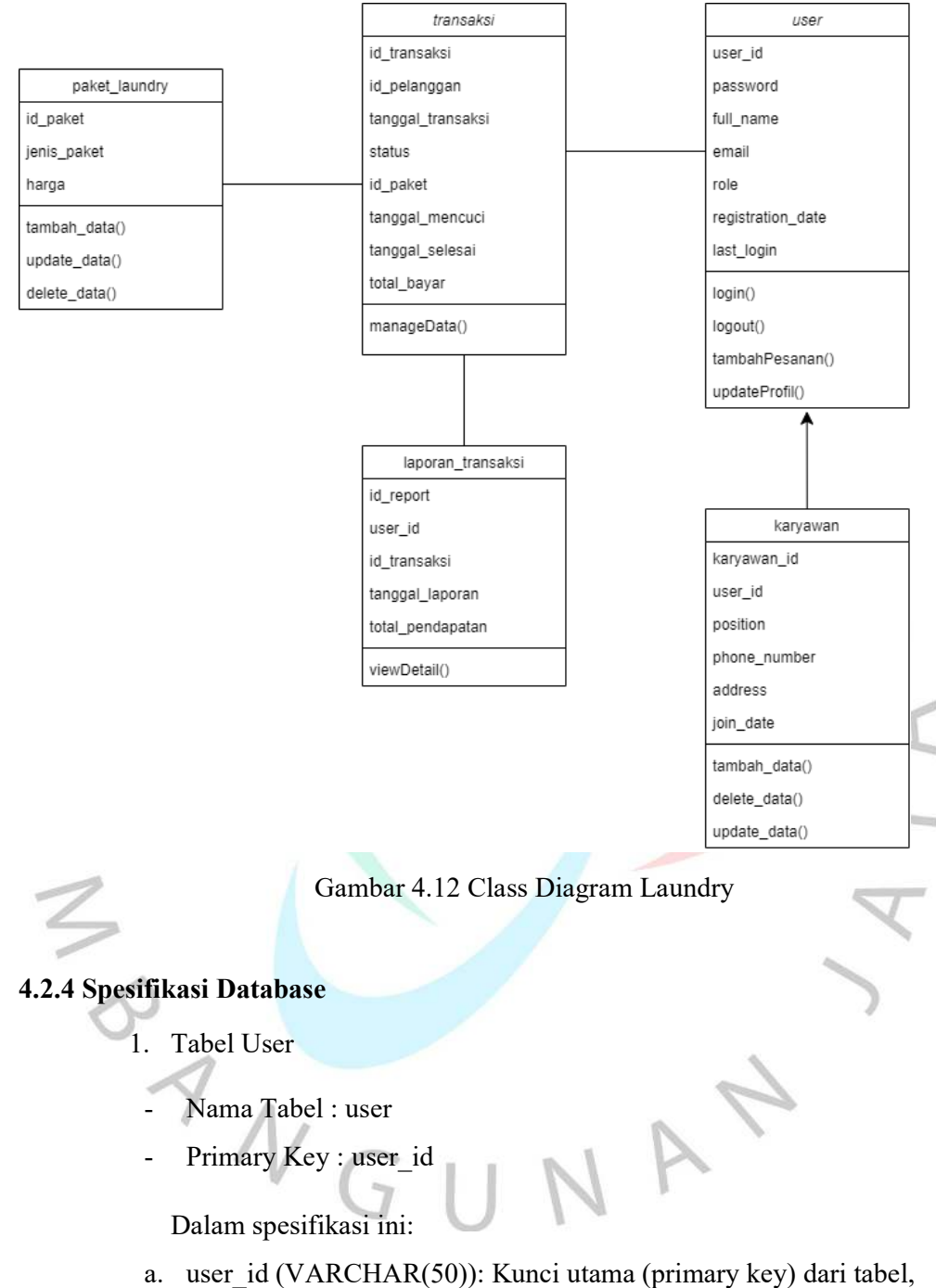

unik untuk setiap data dengan formula ZONE-USER-{randomID}, Contoh: "ZONE-USER-aA312bW".

- b. password (VARCHAR(255)):Deskripsi: Kata sandi (password) pengguna yang telah di-hash. Informasi sensitif ini harus di-hash untuk meningkatkan keamanan
- c. full\_name (VARCHAR(40)): Nama lengkap dari pengguna. Biasanya digunakan untuk menunjukkan identitas lengkap pengguna.
- d. email (VARCHAR(100)): Alamat email pengguna. Harus bersifat unik di dalam tabel. Digunakan untuk keperluan komunikasi dan verifikasi.

e. role (ENUM): Peran (role) pengguna di dalam sistem. Nilai yang mungkin adalah 'owner', 'kasir', atau 'pelanggan'. Digunakan untuk memberikan hak akses yang sesuai.

- f. registration\_date (TIMESTAMP): Waktu registrasi pengguna. Menunjukkan kapan pengguna mendaftar di dalam sistem.
- g. last login (TIMESTAMP): Waktu terakhir pengguna melakukan login. Menunjukkan kapan pengguna terakhir kali mengakses sistem.

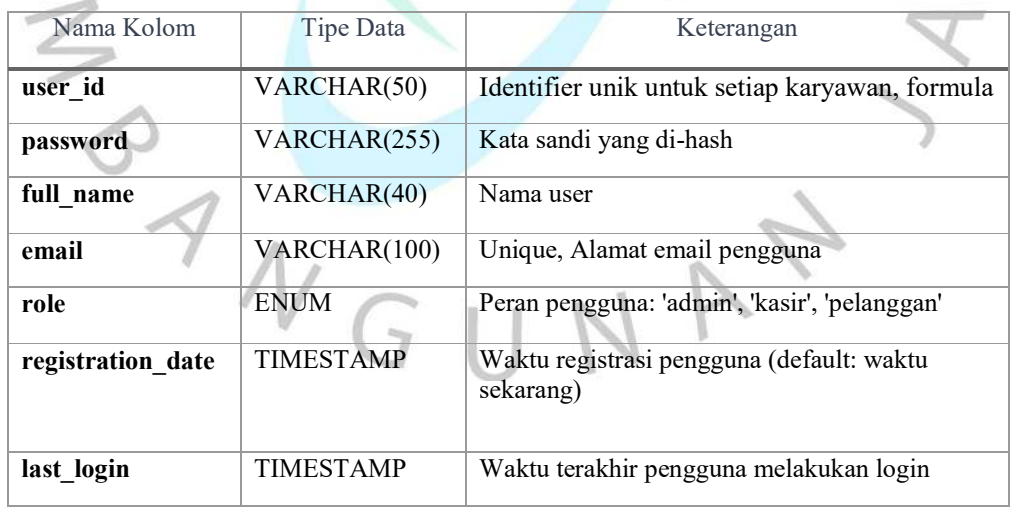

#### *Tabel 4.7 spesifikasi database user*

- 2. Tabel Karyawan Laundry
- Nama Tabel : karyawan
- Primary Key : karyawan id
- Foreign Key : user id

Dalam spesifikasi ini:

a) karyawan id (VARCHAR(100)): Kunci utama (primary key) dari tabel karyawan. Unik untuk setiap karyawan dengan formula ZONE-EMPLOYEE- {randomID}, Contoh: "ZONE- EMPLOYEE -5am42s"

b) *user id* (VARCHAR(50)): Kunci asing (foreign key) yang mengacu pada kolom **user\_id** pada tabel "user". Menunjukkan hubungan antara tabel "karyawan" dan "user". Setiap karyawan terkait dengan pengguna tertentu.

c) *position* (VARCHAR(50)): Jabatan atau posisi pekerjaan dari karyawan. Bisa kosong jika informasi ini tidak relevan atau belum diisi.

d) *phone\_number* (VARCHAR(15)): Nomor telepon karyawan. Bisa kosong jika informasi ini tidak relevan atau belum diisi.

e) *address* (VARCHAR(255)): Alamat karyawan. Bisa kosong jika informasi ini tidak relevan atau belum diisi.

f) *join\_date* (DATE): Tanggal bergabungnya karyawan dengan perusahaan. Menyimpan informasi dalam format tanggal.

| Nama Kolom   | Tipe Data    | Keterangan                            |
|--------------|--------------|---------------------------------------|
|              |              |                                       |
| karyawan id  | VARCHAR(50)  | Identifier unik untuk setiap karyawan |
| user id      | VARCHAR(50)  | Unique, Nama pengguna                 |
| position     | VARCHAR(50)  | Jabatan atau posisi pekerjaan         |
| phone number | VARCHAR(100) | Nomor telepon karyawan                |
| address      | VARCHAR(100) | Alamat karyawan                       |
| join date    | <b>DATE</b>  | Tanggal bergabungnya karyawan         |

*Tabel 4.8 Spesifikasi database master karyawan* 

#### **3. Tabel Data Transaksi Laundry**

- Nama Tabel : transaction orders
- Primary Key : id transaksi
- Foreign Key : id pelanggan

Dalam spesifikasi ini:

- a) id transaksi (VARCHAR(50)): kunci utama (primary key) yang unik untuk setiap laporan transaksi dengan formula ZONE-ORDER- {randomID}, Contoh: "ZONE-ORDER-42a023c"
- b) id\_pelanggan VARCHAR(50): kunci asing (foreign key) yang merujuk ke id user di table user atau pelanggan
- c) tanggal transaksi (DATE): tanggal pembuatan transaksi.
- d) status (VARCHAR(50)): menyimpan status pesanan, contoh: dalam menunggu konfirmasi, sedang dalam proses, dan selesai.
- e) tanggal mencuci (DATE): tanggal mulai proses untuk mencuci laundry.
- tanggal selesai (DATE): tanggal mulai proses untuk mencuci laundry.
- g) total\_bayar (DECIMAL(10, 2)): total pendapatan dari transaksi yang termasuk dalam laporan dengan tipe data desimal yang dapat menangani nilai desimal hingga dua tempat desimal.

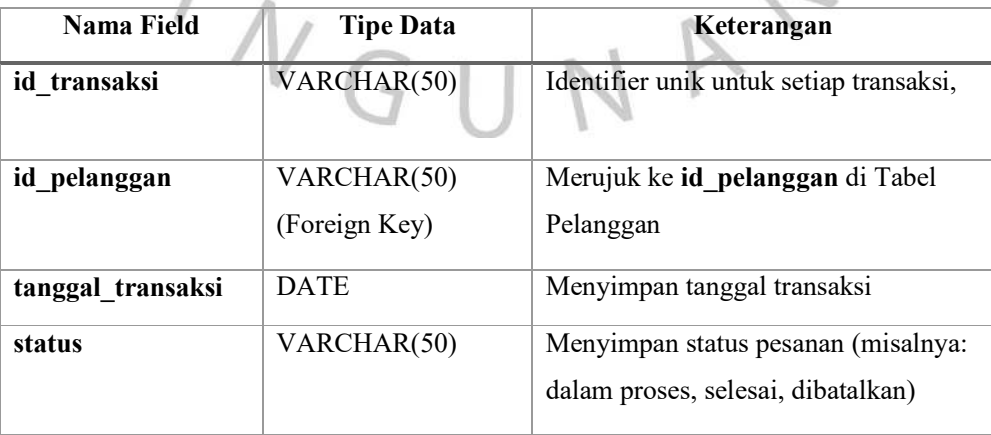

*Tabel 4.9 Spesifikasi database transaksi* 

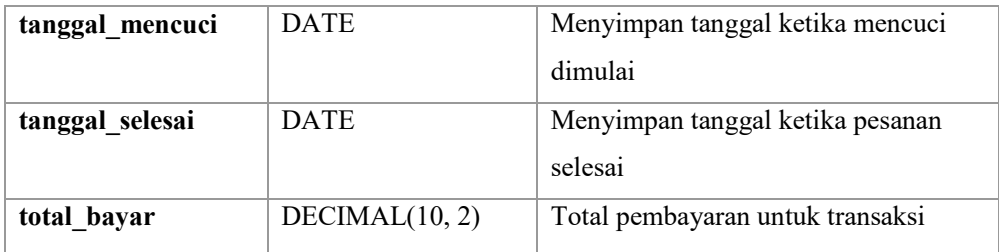

- 4. Tabel Paket Laundry
- Nama Tabel : *paket\_laundry*
- Primary Key : id\_transaksi

Dalam spesifikasi ini:

a) id\_paket (VARCHAR(50)): kunci utama (primary key) yang unik untuk setiap layanan dengan formula "ZONE-PAKET-{randomID}, Contoh: 0 œ "ZONE-PAKET-9Mm3EAS"

 $S_{1}$ 

- 
- b) jenis\_paket (VARCHAR(100)): menyimpan informasi tentang jenis layanan atau paket laundry dengan tipe data VARCHAR(100).
- c) harga (DECIMAL(10, 2)): nilai harga untuk setiap paket laundry dengan tipe data desimal yang dapat menangani nilai desimal hingga dua tempat
- desimal.

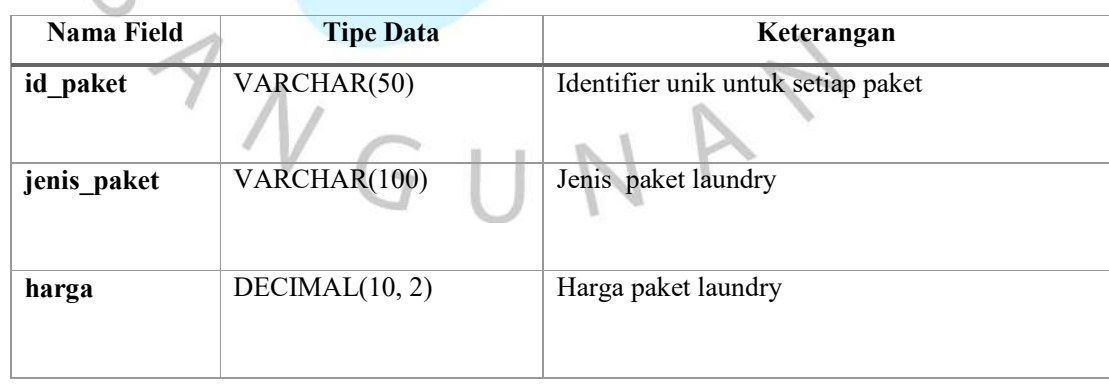

*Tabel 4.16 Spesifikasi database Paket laundry* 

5. Tabel Laporan Transaksi Laundry

Tabel yang digunakan untuk menyimpan data laporan transaksi.

- Nama Tabel : transaction report
- Primary Key : id report
- Foreign Key : user id, id transaksi

Dalam spesifikasi ini:

- a) id report (VARCHAR (50)): kunci utama (primary key) yang unik untuk setiap laporan transaksi dengan formula ZONE-REPORT- {randomID}, Contoh: "ZONE-REPORT-9Mm3EAS"
- b) user id (VARCHAR (50)) : kunci asing (foreign key) yang merujuk ke id user di table user atau pelanggan
- c) id transaksi (VARCHAR (50)): kunci asing (foreign key) yang merujuk ke id\_transaksi di Tabel Transaksi, menunjukkan hubungan antara laporan dan transaksi.
- d) tanggal laporan (DATE): menyimpan tanggal pembuatan laporan dengan tipe data DATE.
- e) total pendapatan (DECIMAL $(10, 2)$ ): total pendapatan dari transaksi

yang termasuk dalam laporan dengan tipe data DECIMAL(10, 2), yang dapat menangani nilai desimal hingga dua tempat desimal.

*Tabel 4.16 Spesifikasi database Laporan Transaksi* 

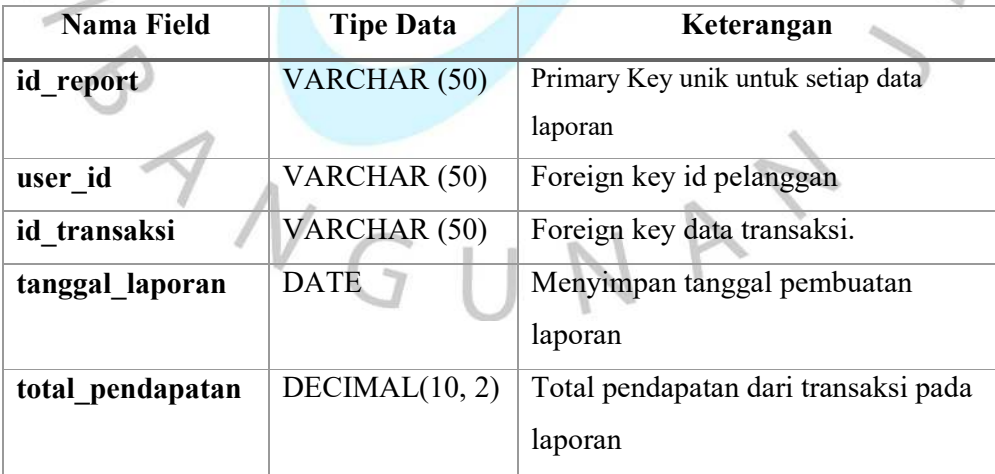

#### 4.3 Perancangan Antar Muka Pengguna

Perancangan antarmuka adalah proses menciptakan susunan, elemen visual, dan cara pengguna berinteraksi dengan suatu sistem atau aplikasi. Sasarannya adalah membuat antarmuka yang mudah dimengerti, efisien, dan menyenangkan bagi pengguna, sehingga mempermudah interaksi dengan perangkat lunak atau sistem yang digunakan. Desain tampilan website laundry disusun agar ramah pengguna sehingga nyaman digunakan oleh siapa pun.

Halaman login dirancang dengan tampilan yang bersih dan intuitif untuk memberikan pengalaman pengguna yang lancar. Desain antarmukanya mencakup elemen-elemen seperti kolom input untuk email dan password, dengan panduan yang jelas untuk memandu pengguna. Terdapat juga tombol "Login" yang terletak dengan mudah

diakses. Pada halaman login, Terdapat form untuk user mengisi email dan password seperti pada gambar 4.13.

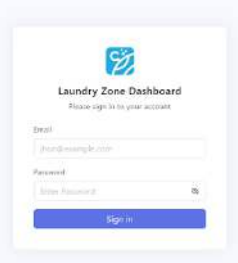

*Gambar 4.13 Halaman Login* 

User memasukkan email dan password untuk login, kemudian setelah verifikasi user akan diarahkan ke halaman utama. Tampilan dan juga menu pada website akan disesuaikan berdasarkan *role* user. Baik pelanggan, owner maupun kasir dapat mengakses halaman utama laundry, yang khusus menampilkan fitur pembelian bagi pelanggan yang menggunakan layanan laundry. Halaman utama kasir menyediakan akses

ke fitur tambahan seperti data karyawan, data pelanggan, data transaksi, data laporan transaksi, sementara admin memiliki akses penuh ke untuk memantau, mengecek aktivitas yang dilakukan di website laundry.

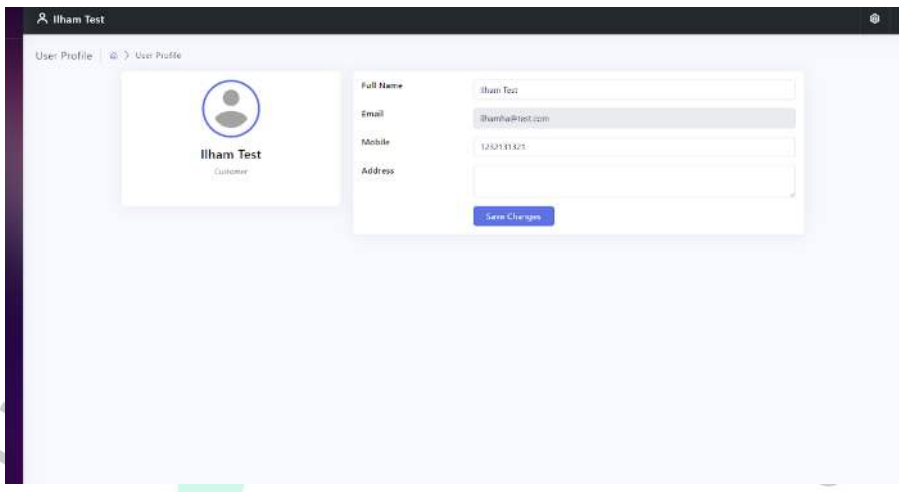

#### *Gambar 4.14 Halaman Utama Pelanggan*

á

Halaman utama pelanggan juga mencakup profil pengguna, memungkinkan pelanggan untuk melihat dan mengelola informasi akun mereka. Di bagian profil, pelanggan dapat mengubah detail pribadi, melihat riwayat transaksi sebelumnya, serta memantau status pesanan yang sedang diproses. Desain antarmuka yang ramah pengguna menjadikan pengelolaan profil pelanggan menjadi pengalaman yang nyaman dan terintegrasi dengan baik dalam ekosistem layanan Laundry Zone.

Di halaman ini, pelanggan dapat dengan mudah mengakses berbagai layanan dengan mengklik menu order. Halaman ini memberikan kemudahan bagi pelanggan untuk memulai transaksi dengan mengisi estimasi berat pakaian dan memilih jenis layanan yang diinginkan, baik itu kilat atau reguler. Tampilan yang bersih dan intuitif memudahkan pelanggan dalam menavigasi dan membuat pesanan dengan cepat. Untuk memberikan gambaran lebih jelas, dapat dilihat pada gambar order yang terdapat di website laundry.

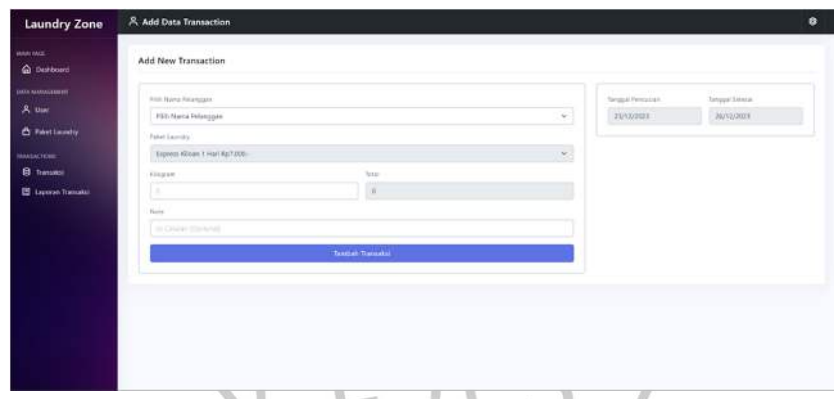

# *Gambar 4.15 Membuat pesanan*

Setelah pelanggan melakukan pemesanan, seperti yang terlihat pada gambar di atas, mereka akan menanti konfirmasi dari pihak Laundry Zone, baik dari bagian kasir maupun admin, untuk mengolah pesanan tersebut. Jika pesanan belum diproses, pembeli memiliki opsi untuk membatalkan atau mengubah data pesanan, termasuk menambahkan catatan khusus. Pelanggan hanya perlu menunggu konfirmasi bahwa pemesanannya sedang diproses hingga selesai oleh pihak laundry.

| <b>Laundry Zone</b>                                         |   | @ User List                                            |      |                   |              |                       |    |                         |         |                                                      |                  | Ŵ.                    |
|-------------------------------------------------------------|---|--------------------------------------------------------|------|-------------------|--------------|-----------------------|----|-------------------------|---------|------------------------------------------------------|------------------|-----------------------|
| <b>MAIN TAGE</b><br><b>Q</b> Dashboard                      |   | <b>Time Users</b>                                      | 주    |                   |              |                       |    |                         |         |                                                      |                  |                       |
| <b>GATA MANAGEMENT</b><br>& then<br><b>A</b> Paket Linimary |   | Welcome to Laundry Zone Dashboard!<br>23 December 2023 |      |                   |              |                       |    |                         |         |                                                      |                  |                       |
| <b>TRANSACTIONS</b><br><b>B</b> Transaksi                   |   | Customers                                              |      |                   |              |                       |    | Transactions            |         |                                                      |                  |                       |
| 图 Laporan Transales                                         |   | No. User ID                                            | Name | Ensit             | Phane        | Akai                  |    | No. Name                | Paliat. | Total Tgl. Drop Laundry Tgl. Sciegal                 |                  | Akci                  |
|                                                             | ۰ | HRSpeldHRbsWSo4Zp Historichabitie                      |      | Hians03@gmail.com | CASTIZADDISP | Hopat<br><b>Lefts</b> | ۰  | <b>Illuson</b>          |         | Express 1 Mail 21000 16 December 2023                | 17 December 2023 | <b>Bill</b><br>Hapon  |
|                                                             |   |                                                        |      |                   |              |                       | J. | handhika                |         | Normal 3 Hai 40000 16 December 2023 19 December 2023 |                  | see.<br><b>Hapus:</b> |
|                                                             |   |                                                        |      |                   |              |                       |    | liham habibie - extress |         | 11035 16 December 2013 19 December 2023              |                  | Hapus<br><b>Bill</b>  |
|                                                             |   |                                                        |      |                   |              |                       |    |                         |         |                                                      |                  |                       |

*Gambar 4.16 Halaman dashboard Kasir dan Admin* 

Ketika user membuka halaman sebagai owner atau kasir, gambar 4.16 menunjukkan halaman awal. Di halaman ini, terdapat sidebar menu yang berisi daftar fitur dan halaman yang hanya dapat diakses oleh owner dan kasir. Terdapat tabel pelanggan dan tabel data transaksi, yang mencakup tanggal dan total pelanggan yang telah terdaftar dalam database sistem laundry ini, dapat dilihat pada dashboard oleh admin dan pengguna kasir.

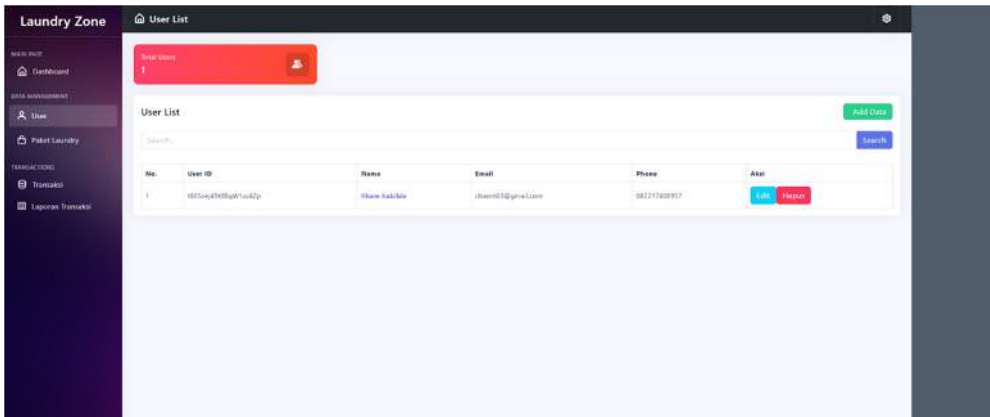

#### *Gambar 4.17 Halaman Data Pelanggan*

Halaman Data Pelanggan adalah halaman yang berisi daftar pelanggan yang telah terdaftar. Seperti yang ditunjukkan pada gambar 4.17, data dalam tabel termasuk Nomor, User ID, Nama, Email, dan nomor telepon. Ada opsi untuk mengubah dan menghapus data pelanggan.

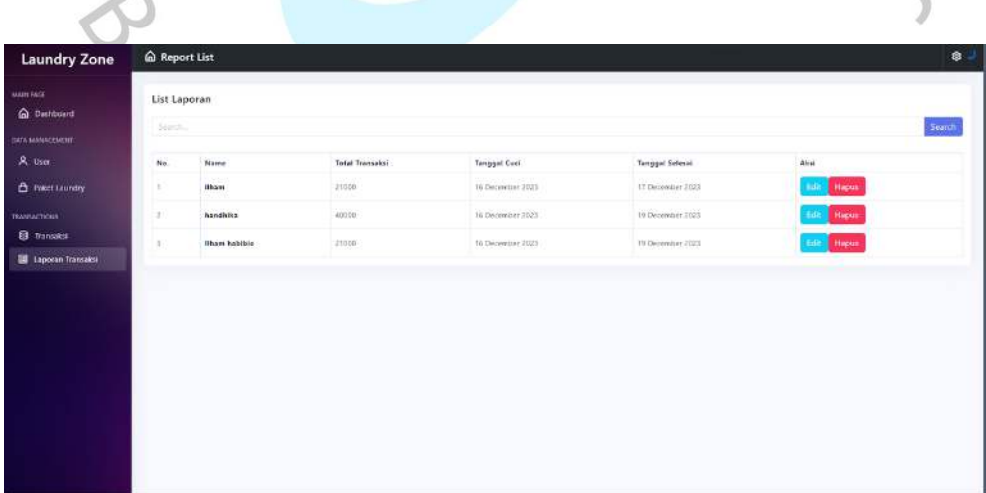

## *Gambar 4.18 Halaman Laporan di Kasir dan Admin*

Gambar 4.18 di atas menunjukkan halaman laporan yang berisi laporan transaksi yang telah selesai. Nama, total transaksi, tanggal mencuci, dan tanggal selesai dapat ditemukan di halaman ini. Data transaksi dapat dilihat, diubah, dan dihapus.

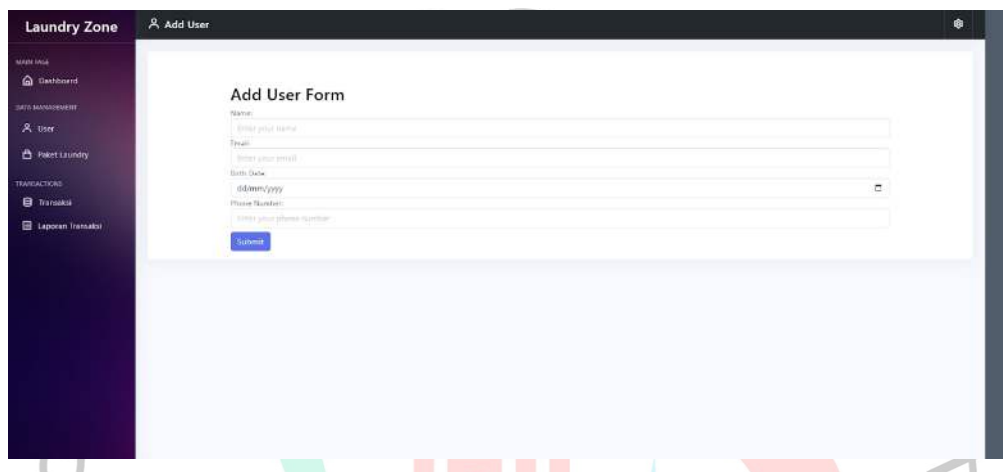

# *Gambar 4.19 Halaman Tambah User di Kasir dan Admin*

Halaman Tambah Pelanggan, seperti yang ditunjukkan pada gambar 4.28 di atas, memungkinkan kasir untuk mendaftarkan nama, email, tanggal lahir, dan nomor telepon karyawan baru.

NAY

ANGU

#### **4.3.2 Perancangan Implementasi dan Pengujian Sistem**

Proses pengujian yang dikenal sebagai perancangan implementasi dilakukan untuk memastikan bahwa sistem yang dibuat beroperasi sesuai dengan harapan. Peneliti menggunakan proses analisis untuk membuat seluruh rancangan tersebut. Diagram sistem usulan dan tampilan web yang disesuaikan dengan proses analisis perancangan website laundry Hasil pengujian web dapat dilihat pada Tabel 4.20 di bawah ini.

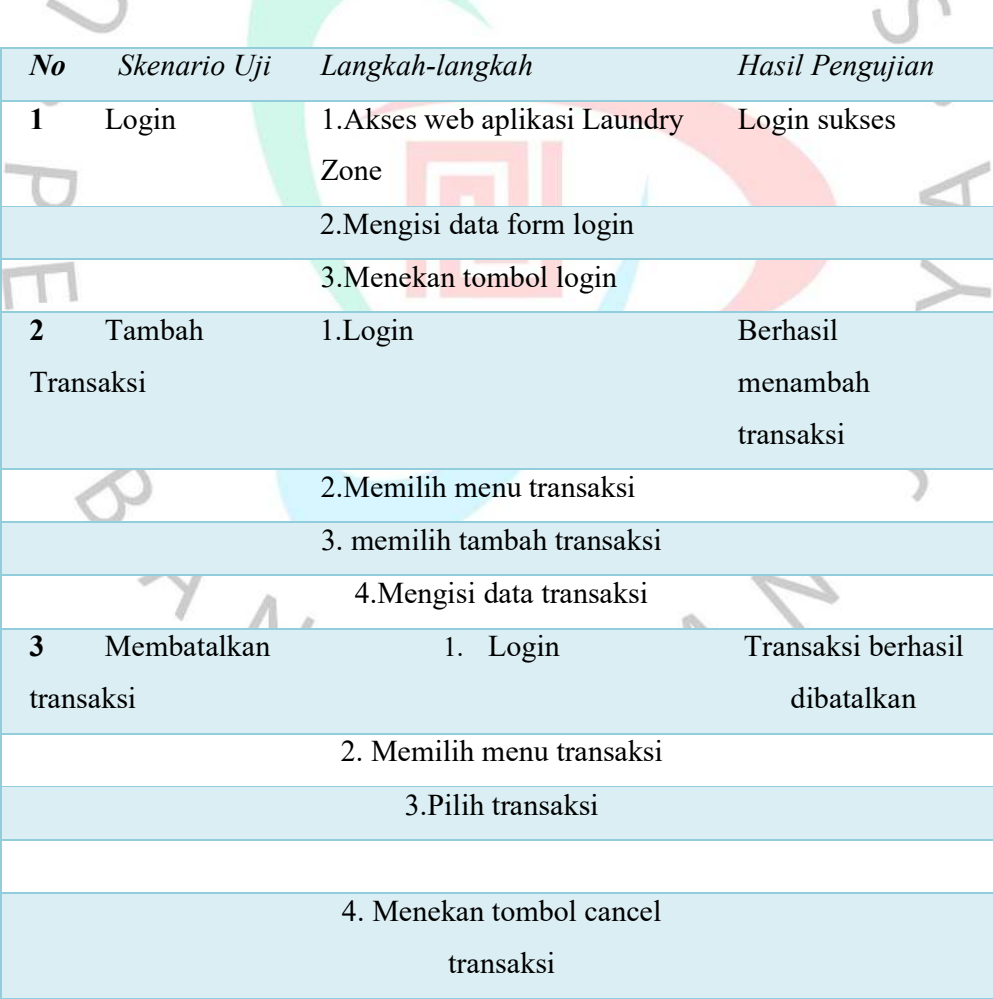

*Tabel 4.10 Implementasi Sistem* 

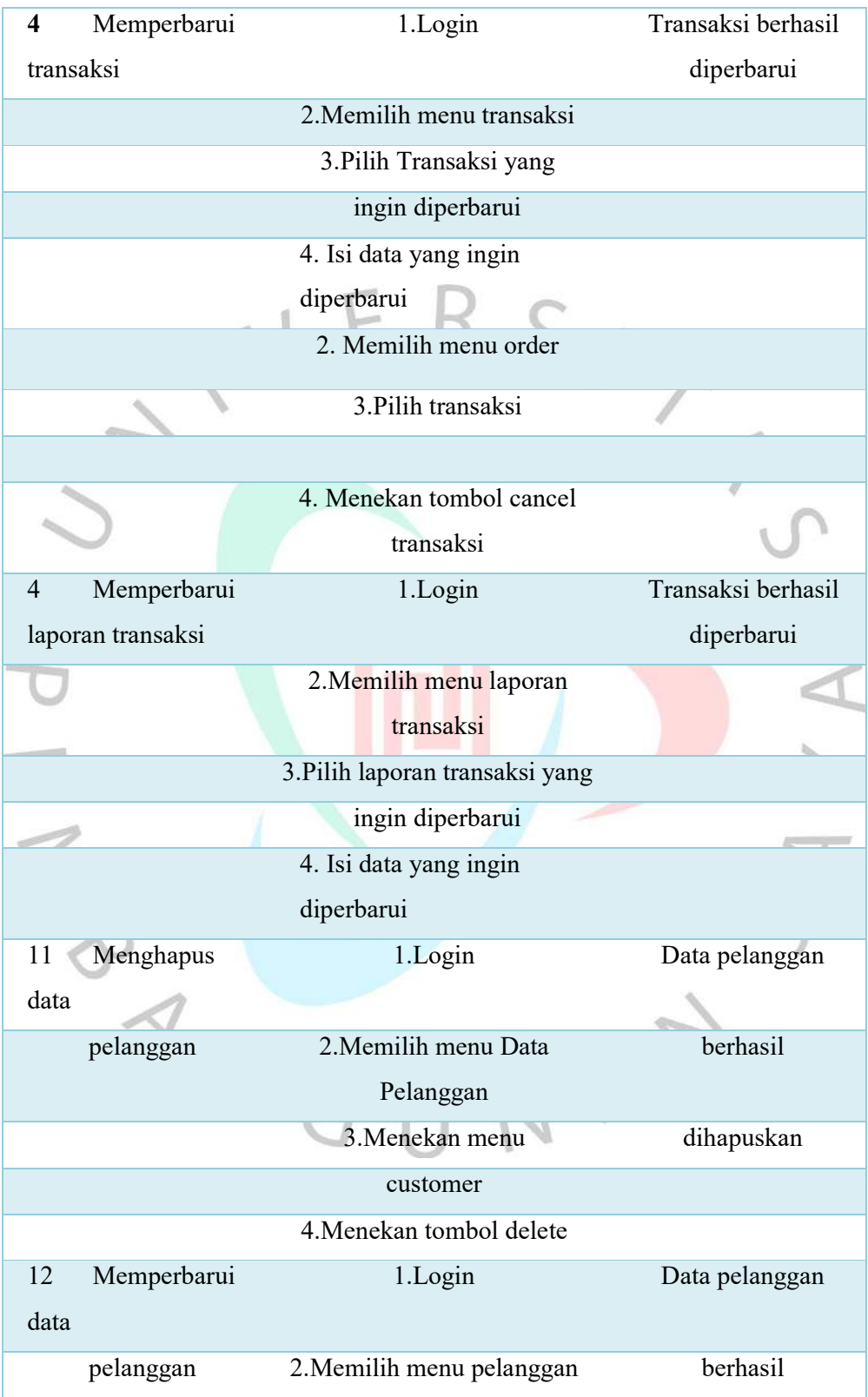

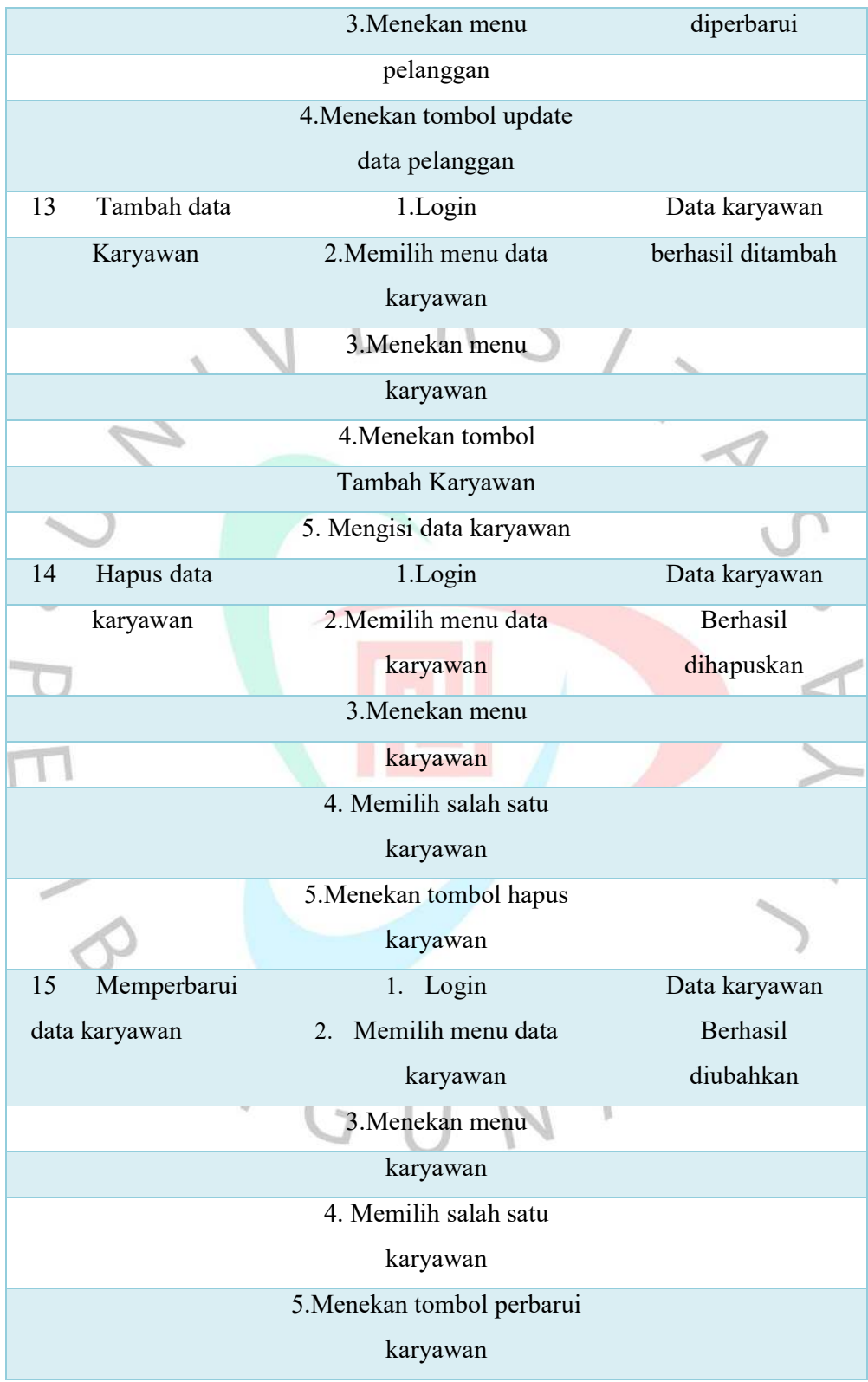

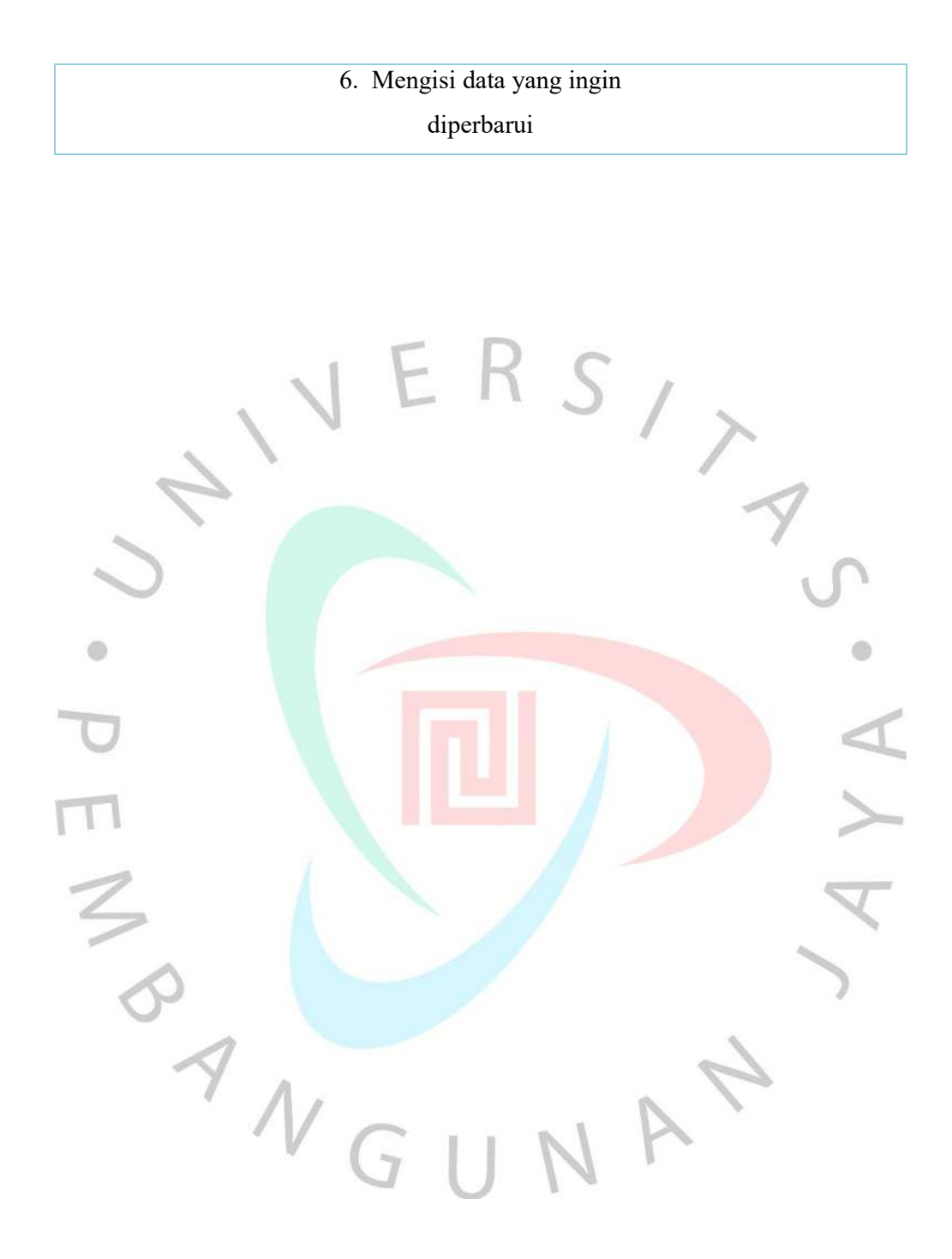